# **E**hipsmall

Chipsmall Limited consists of a professional team with an average of over 10 year of expertise in the distribution of electronic components. Based in Hongkong, we have already established firm and mutual-benefit business relationships with customers from,Europe,America and south Asia,supplying obsolete and hard-to-find components to meet their specific needs.

With the principle of "Quality Parts,Customers Priority,Honest Operation,and Considerate Service",our business mainly focus on the distribution of electronic components. Line cards we deal with include Microchip,ALPS,ROHM,Xilinx,Pulse,ON,Everlight and Freescale. Main products comprise IC,Modules,Potentiometer,IC Socket,Relay,Connector.Our parts cover such applications as commercial,industrial, and automotives areas.

We are looking forward to setting up business relationship with you and hope to provide you with the best service and solution. Let us make a better world for our industry!

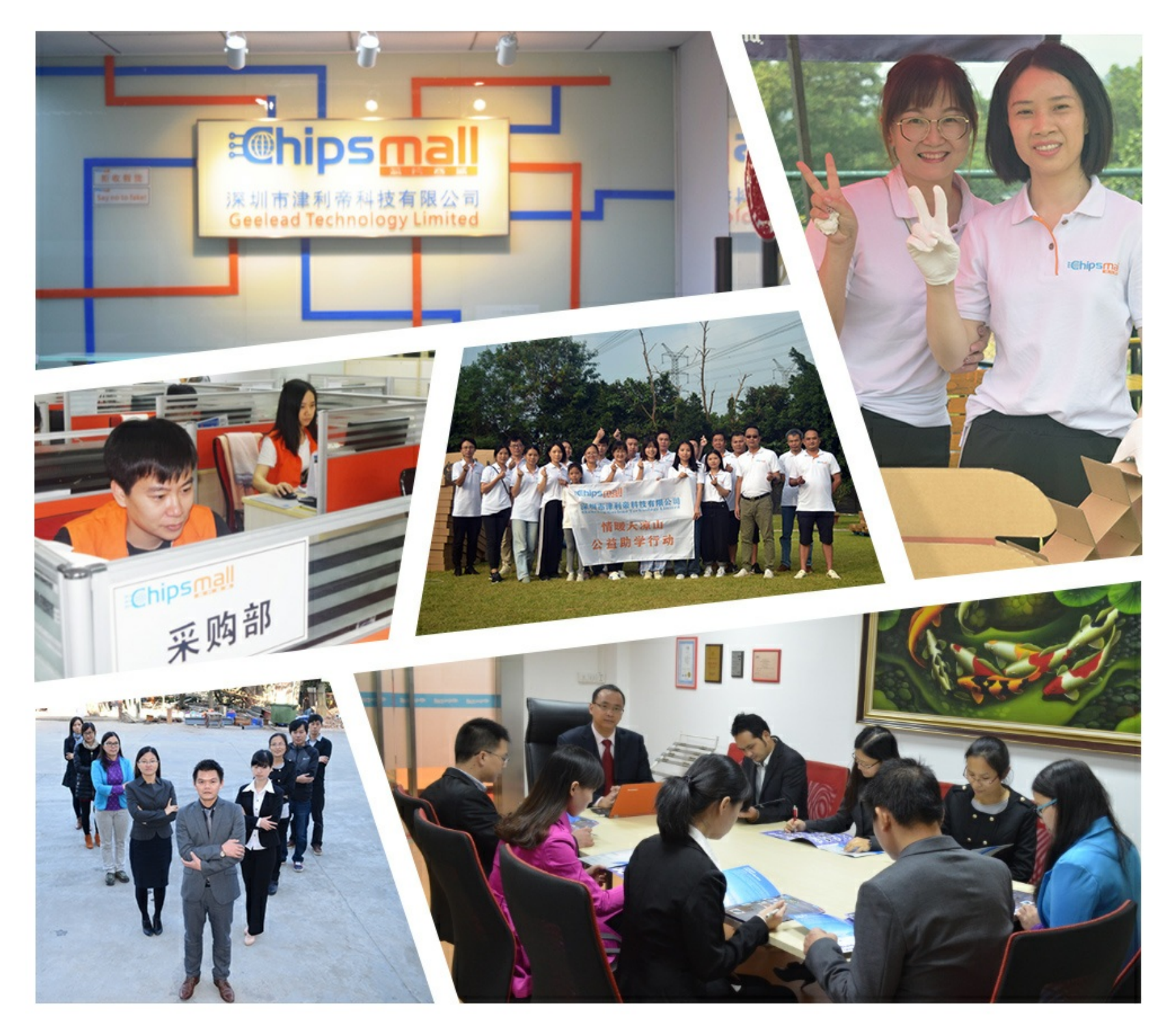

# Contact us

Tel: +86-755-8981 8866 Fax: +86-755-8427 6832 Email & Skype: info@chipsmall.com Web: www.chipsmall.com Address: A1208, Overseas Decoration Building, #122 Zhenhua RD., Futian, Shenzhen, China

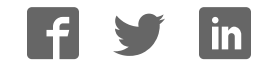

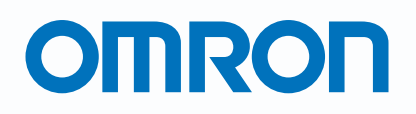

Programmable Terminals

# **NS Series**

NS, the HMI brand you can rely on

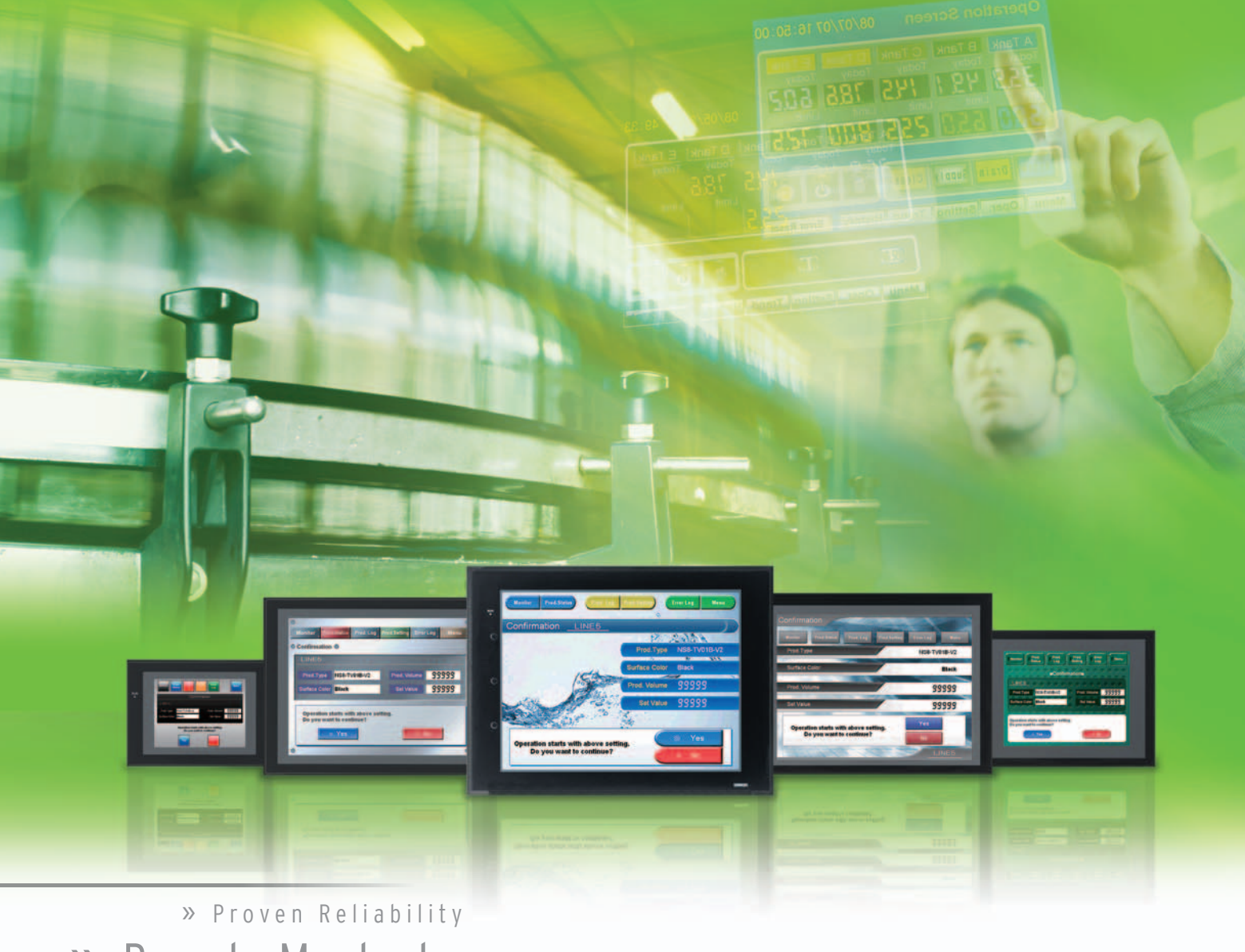

**Best Match** Machine Management »

realizing

# **NS, the HMI brand you can rely on**

**Series** 

Prod. Prod. Prod. Status

99999

# **Machine Control at Your Fingertips. On-screen Machine Management.**

Expanding markets in emerging countries, short product cycles, and diversifying customer needs are just some of the factors that create drastic changes for the production industry. To win in severe global market competition, you have to continue to grasp industry changes quickly, understand user needs accurately, and provide diverse forms of added value. OMRON will help you handle ever-changing customer needs with the three keywords of the NS Series.

### Let Your Machines Evolve

#### **Best Match**

OMRON has provided even greater compatibility with OMRON PLCs and components to provide an advanced design process that lets you achieve appealing machines.

#### **Machine Management**

The NS Series transforms machine HMIs from simple operation panels and turns them into machine management tools.

#### **Proven Reliability**

99999 99999

The NS-series PTs have a proven track record that will take your machines to a higher level of reliability.

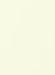

2

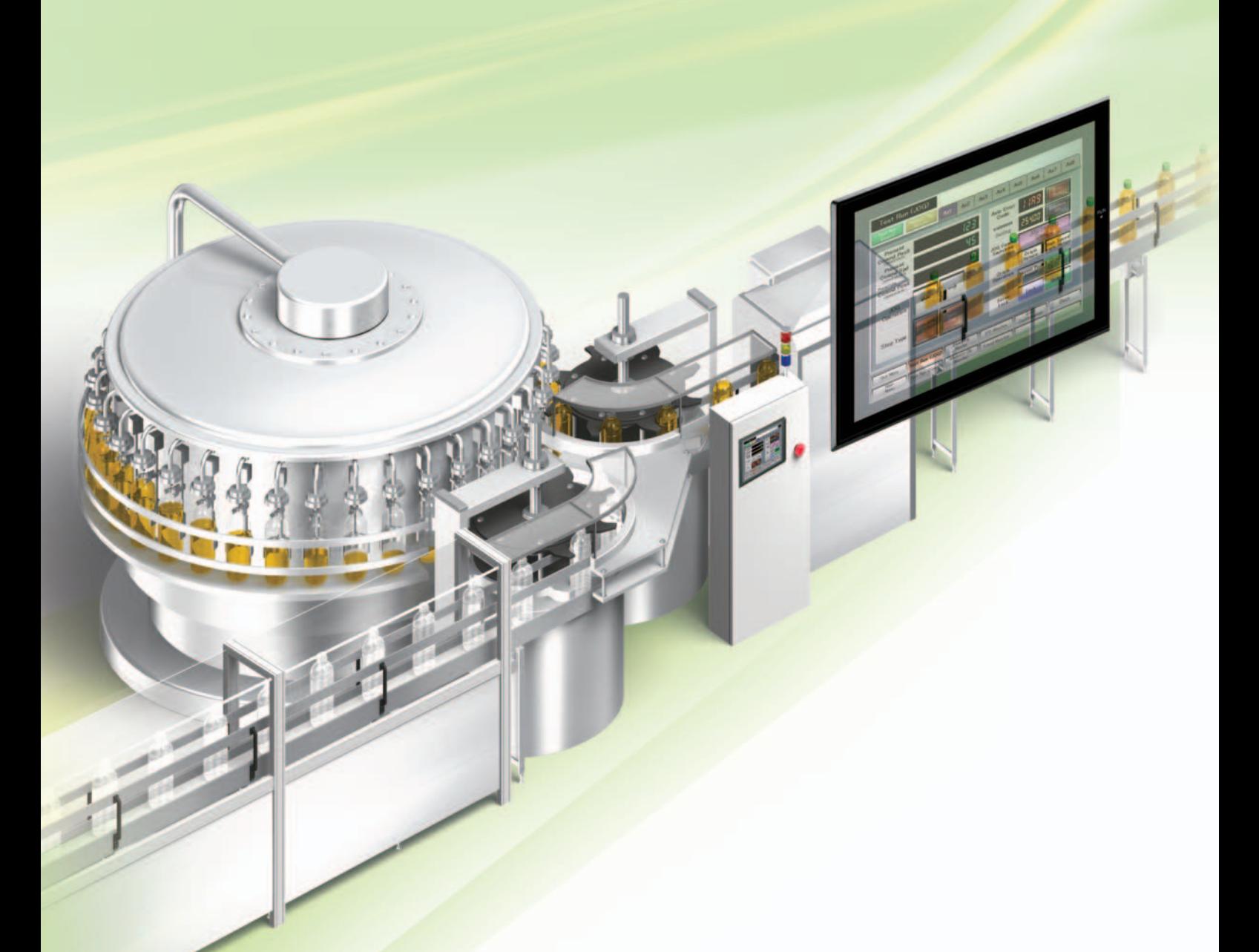

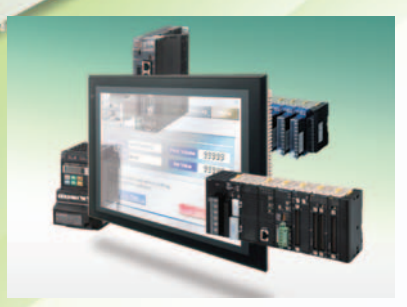

#### **The Best Match Possible**

The amount of work and cost of connecting to OMRON PLCs and components have been greatly reduced. The results is an incredible range of features that is possible only when unifying to one manufacturer. Connecting to the NJ-series Machine Automation Controller allows the machine designer to quickly achieve the features required by the user through support for improved troubleshooting and structured programming with structures and other new data types.

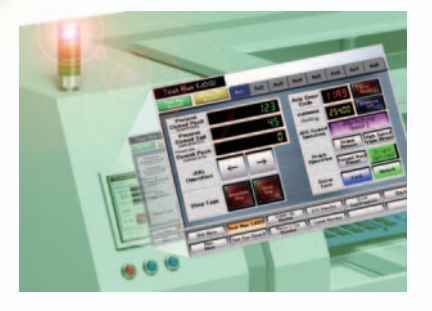

#### **Machine Management Tool**

The machine designer can easily implement PLC troubleshooting, machine troubleshooting, settings for servo drives, temperature controllers, and other control components, status monitoring of connected devices, and uploading/downloading of parameters.

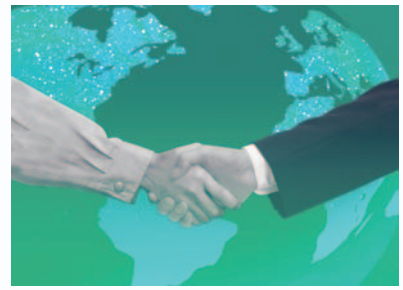

#### **Proven Reliability**

In the ten years since initial marketing, OMRON has globally supplied numerous HMI solutions with the highly reliable NS Series at over 200 sales and service centers around the world.

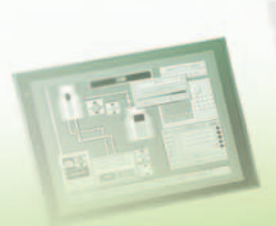

# NS Series Lineup

This powerful lineup showcases OMRON's unique value. Choose from 3 types to match your application and requirements.

#### **NS** Series

**Standard Models**

d Models Plentiful screen variations and diverse functions allow use in a wide variety of applications.

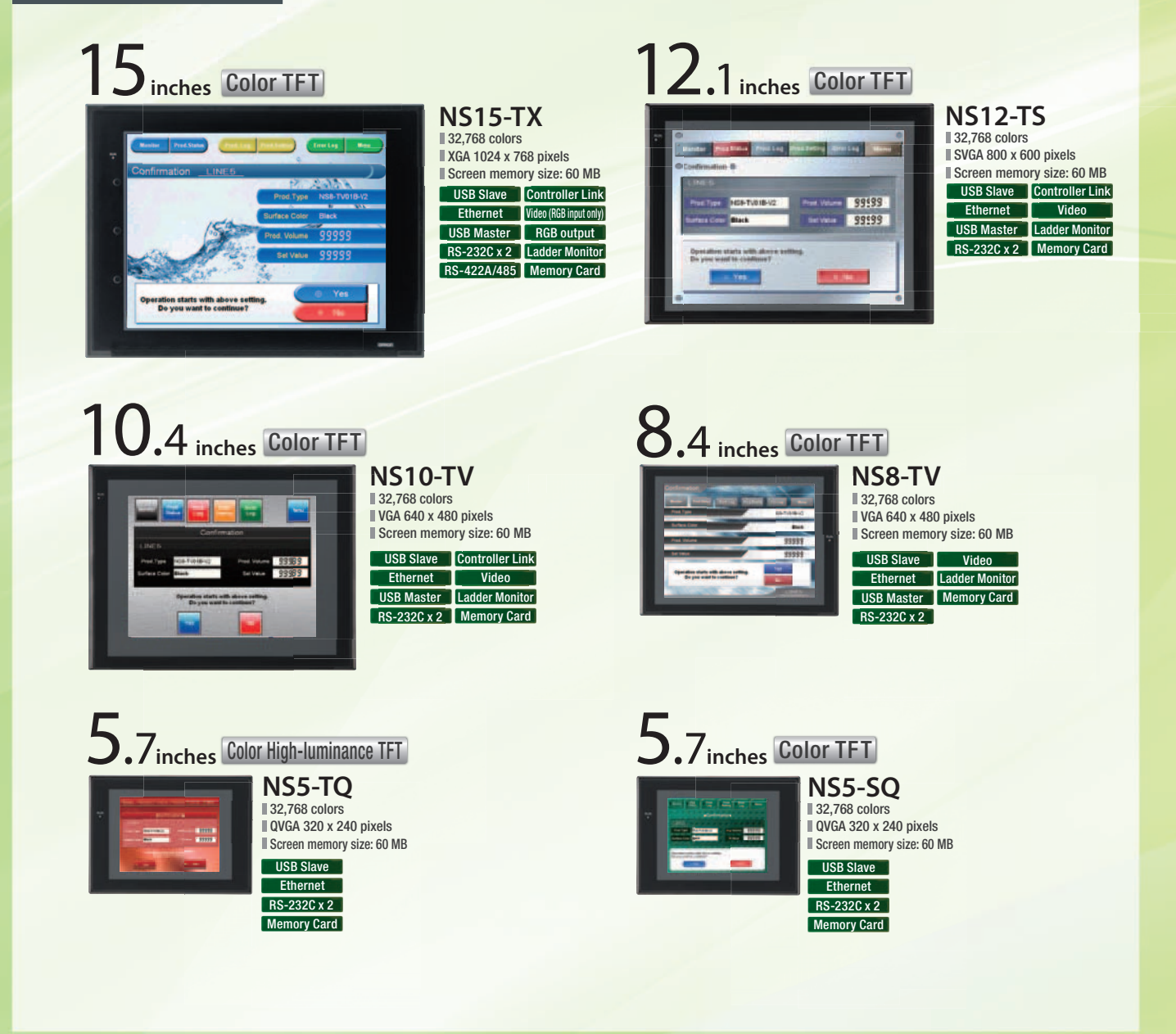

#### **NSH** Series

**Hand-held Models** A hand-held version of the NS5 is now available to perform operations at the production site.

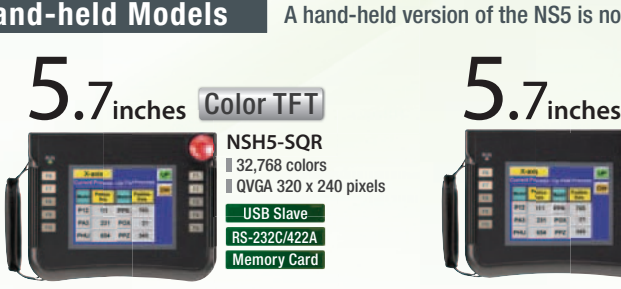

Equipped with a red switch for an emergency stop input. Emergency stop (3 inputs)

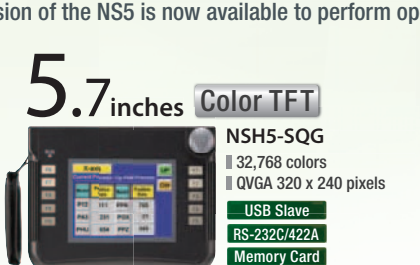

Emergency stop (3 inputs)

Equipped with a gray switch for a stop input.

Hand-held PT Cable

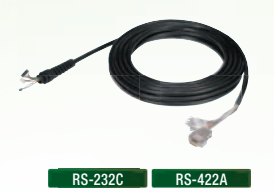

### **NSJ** Series

**Integrated Controller Models** PT is unified with the Controller into one package to greatly help standardize equipment and reduce size.

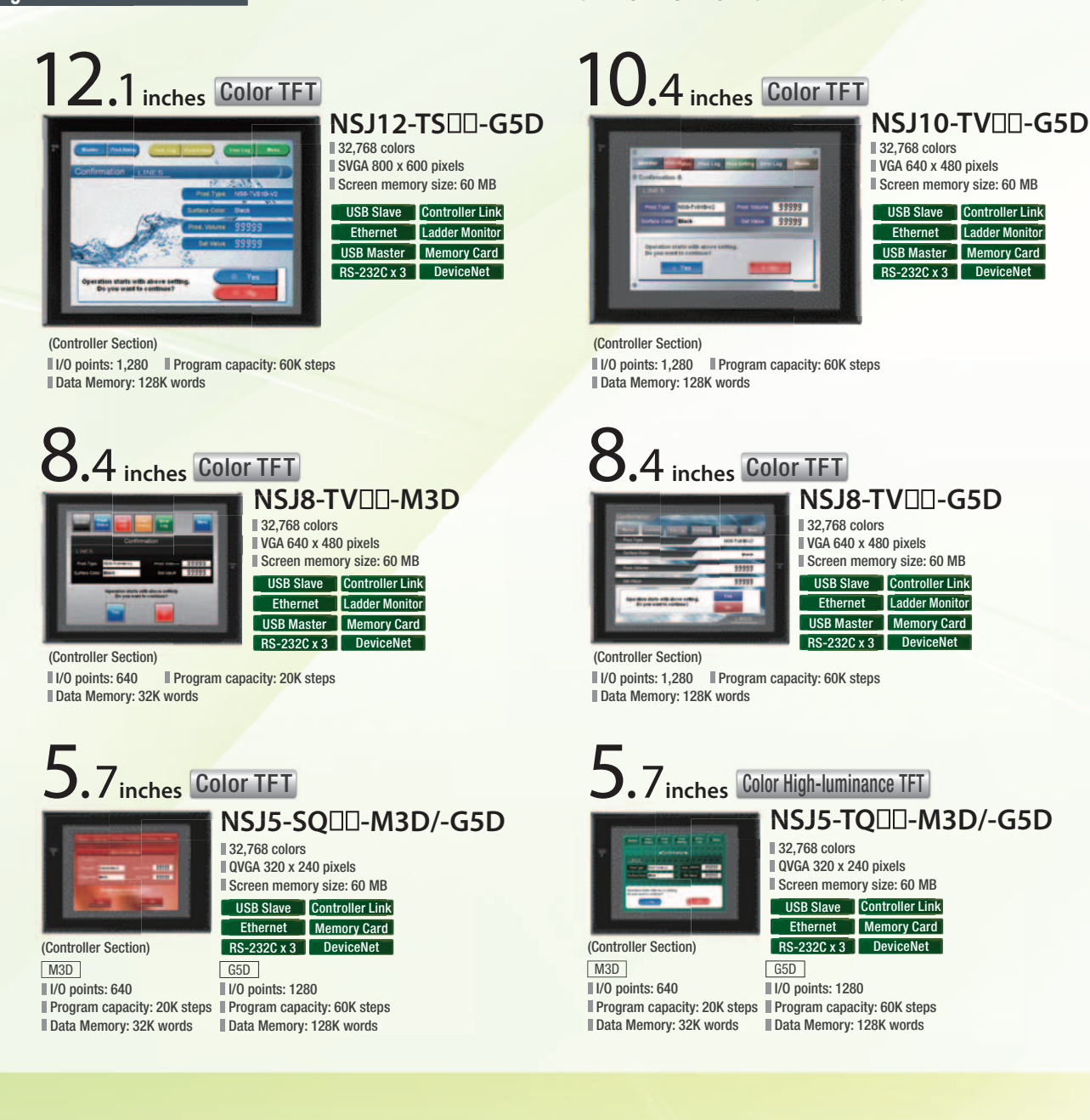

# **Software**

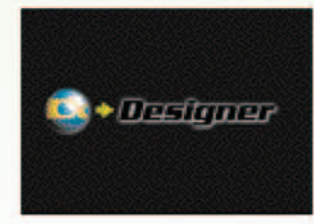

Without screen creation and ladder programming, the CX-Designer Screen Design Software is so easy-to-use that anyone can master it.

## CX-Designer NS-Runtime

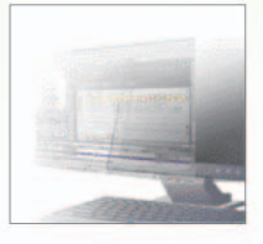

This software enables PLC communications from a personal computer by manipulating PT screens created using the CX-Designer.

# A Revolutionary Best Ma

The NS-series PTs provide revolutionary compatibility with the road-proven CS/CJ-series the new NJ-series Controllers to achieve even greater added value in user machines.

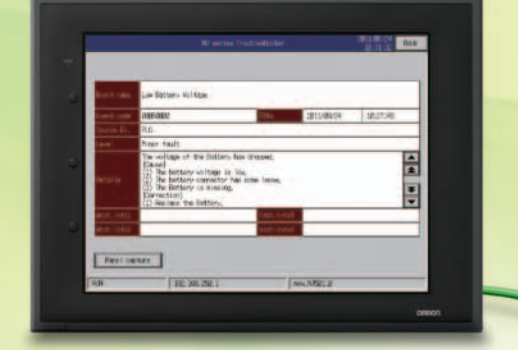

**EtherNet/IP**

#### **The NJ-series Machine Automation Controllers Revolutionize Productivity**

You can create a flexible, high-speed, high-precision system based on the NJ-series Machine Automation Controllers. Use tags to access any memory areas, or troubleshoot machines and systems by using the NS-series PTs to make the most of the strengths of the NJ-series Controllers and to manage machines.

**EtherCAT**

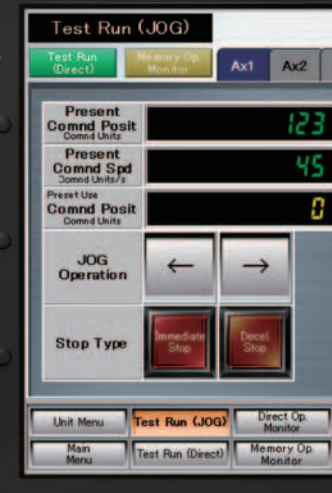

# tch PLCs and

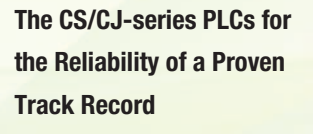

Features are provided to easily connect to CS/CJ-series PLCs to take advantage of their proven track record.

Many features that do not require screen creation or programming support everything from design through maintenance to take advantage of the compatibility of OMRON PLCs and PT and to serve as the face of your machines.

 $Ax3 \mid Ax4 \mid Ax5$ A Axis Erro overation **JOG Comr**<br>Switching **Origin**<br>**Return** Origin<br>Operatio nt P Servo<br>Lock VO Monitor **Trend Monitor** 

om

四国

翻

DA

**Q b** ۰.

**REND SCREEN** 

of **Carried** a

# Power Support for All User

From conceptual designs through commissioning, operation, and maintenance, the NS

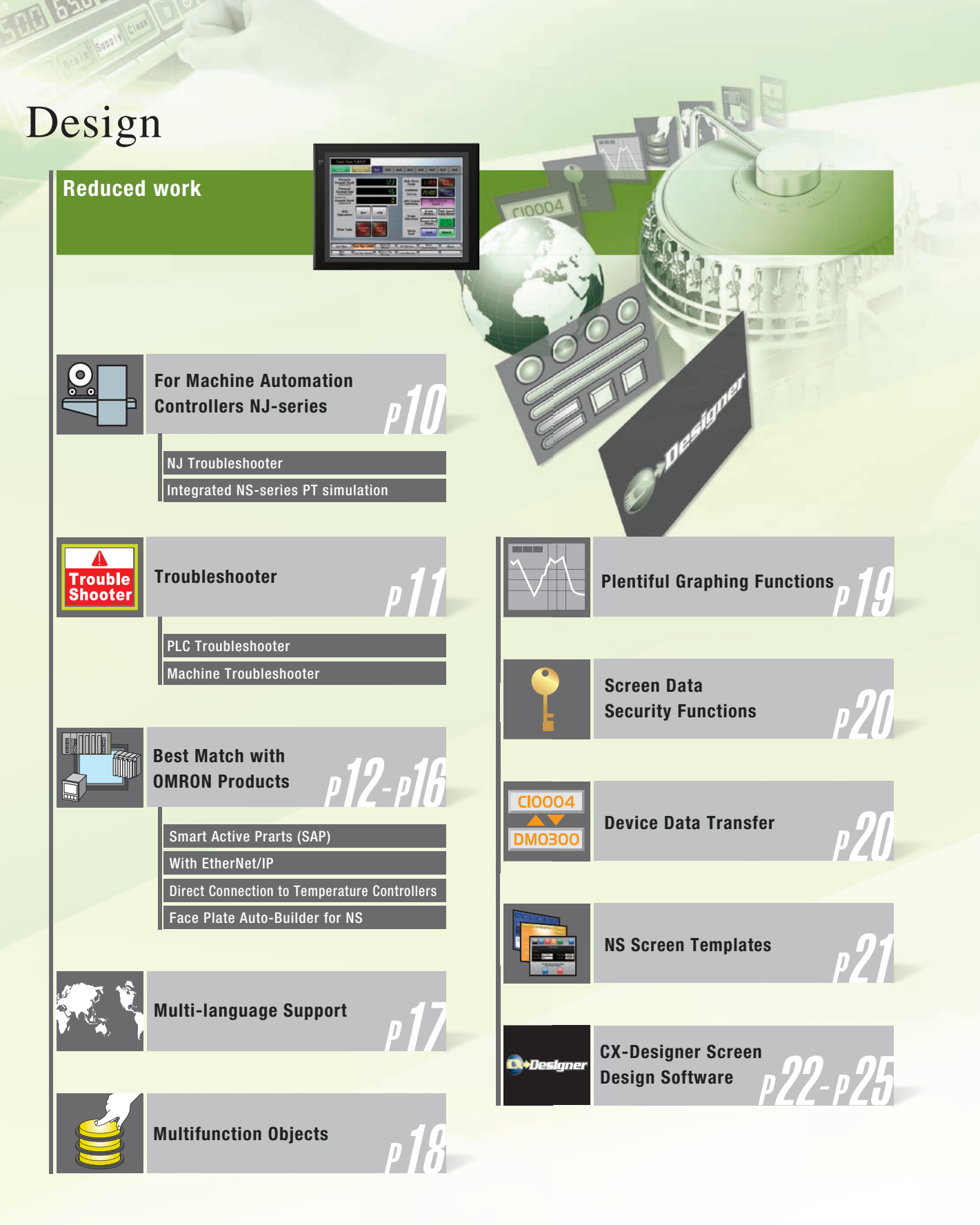

TARA

Needs

Series supports every user need.

# Startup/Operation

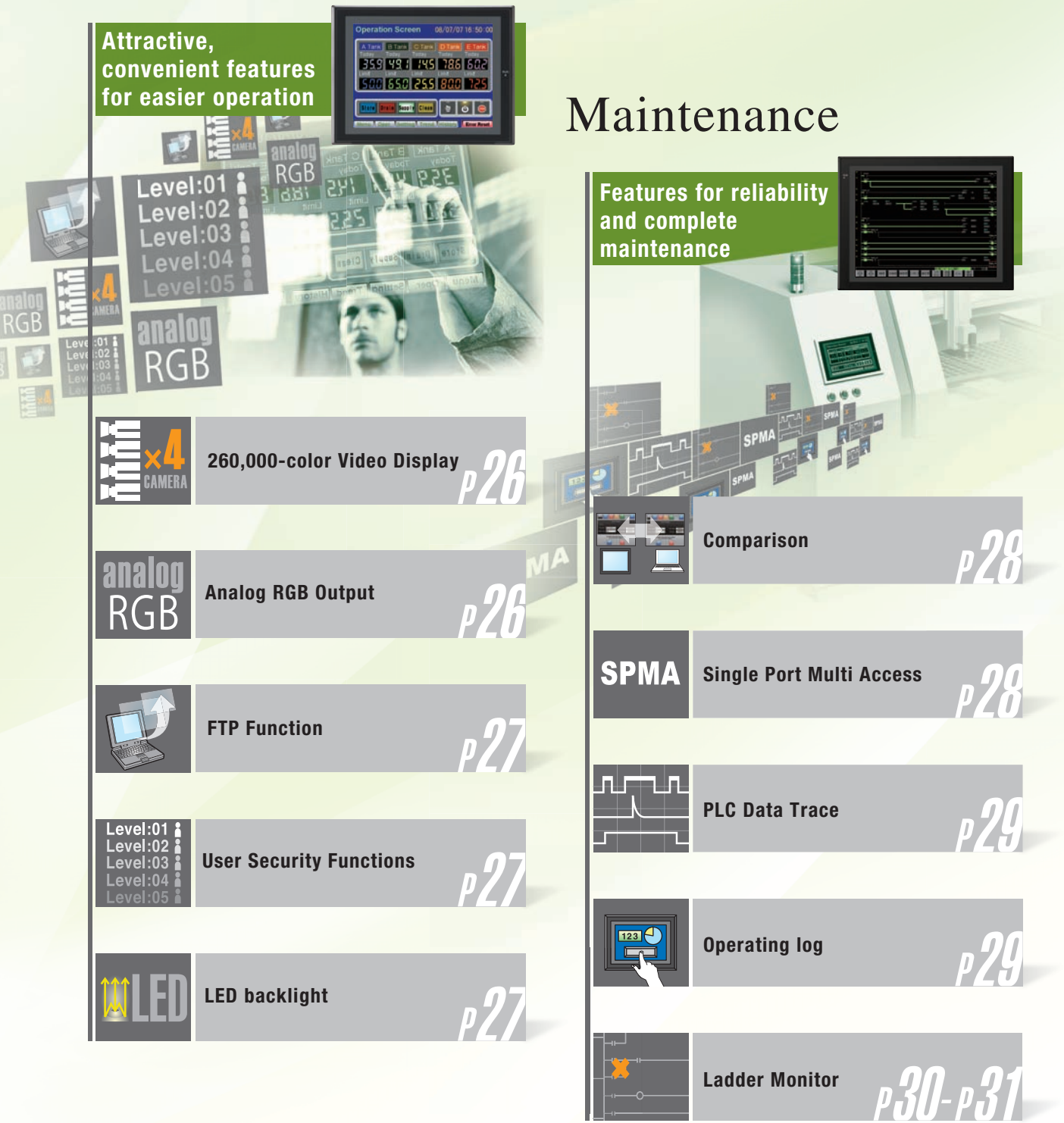

## **For Machine Automation Controllers NJ-series**

Use Integrated NS-series PT simulation or NJ troubleshoot by using the NS-series PTs to make the most of the strengths of the NJ-series Controllers and to manage machines.

# **NJ Troubleshooter**

### **Controller Errors**

#### **Standard Feature for NJ-series Controllers**

Errors are automatically detected and displayed on-screen along with corrective actions for the CPU Unit function modules, EtherCAT slaves, and CJ-series Units that are connected in the NJ-series Controller. Whenever an error might occur, you can recover normal operation quickly to reduce downtime without using user manuals or Support Software on a computer.

#### **User-defined Errors**

#### **No Work Is Required to Create Alarm Screens.**

Frames for alarm screens are provided as standard features in the NS-series PTs. You do not need to create screens to complete alarm screens. Management of the meanings of alarms is unified on the Controller, so you do not

have to register, add, or correct addresses on the NS-series PTs.

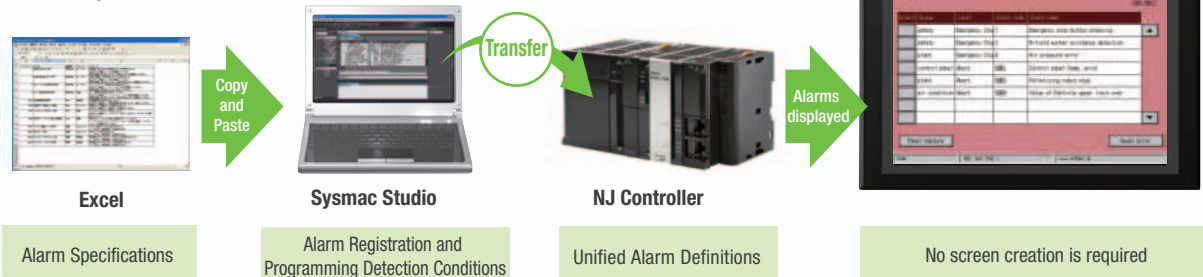

## **Integrated NS-series PT simulation**

#### **Improved debugging efficiency**

"Integrated simulation" of Sysmac Studio enables offline debugging of the screen data for the NS-series PTs and sequence program for the NJ-series on the computer.

\* Sysmac Studio version 1.02 or higher (CX-Designer version 3.41 or higher) is required.

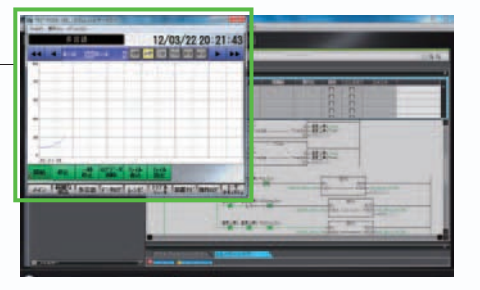

**NJ Controller**

Tam

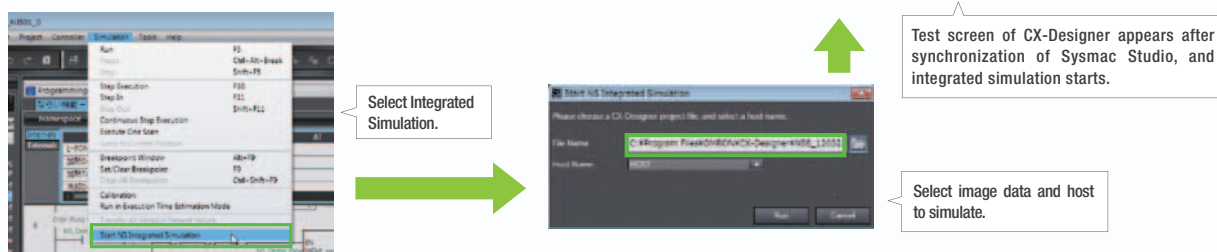

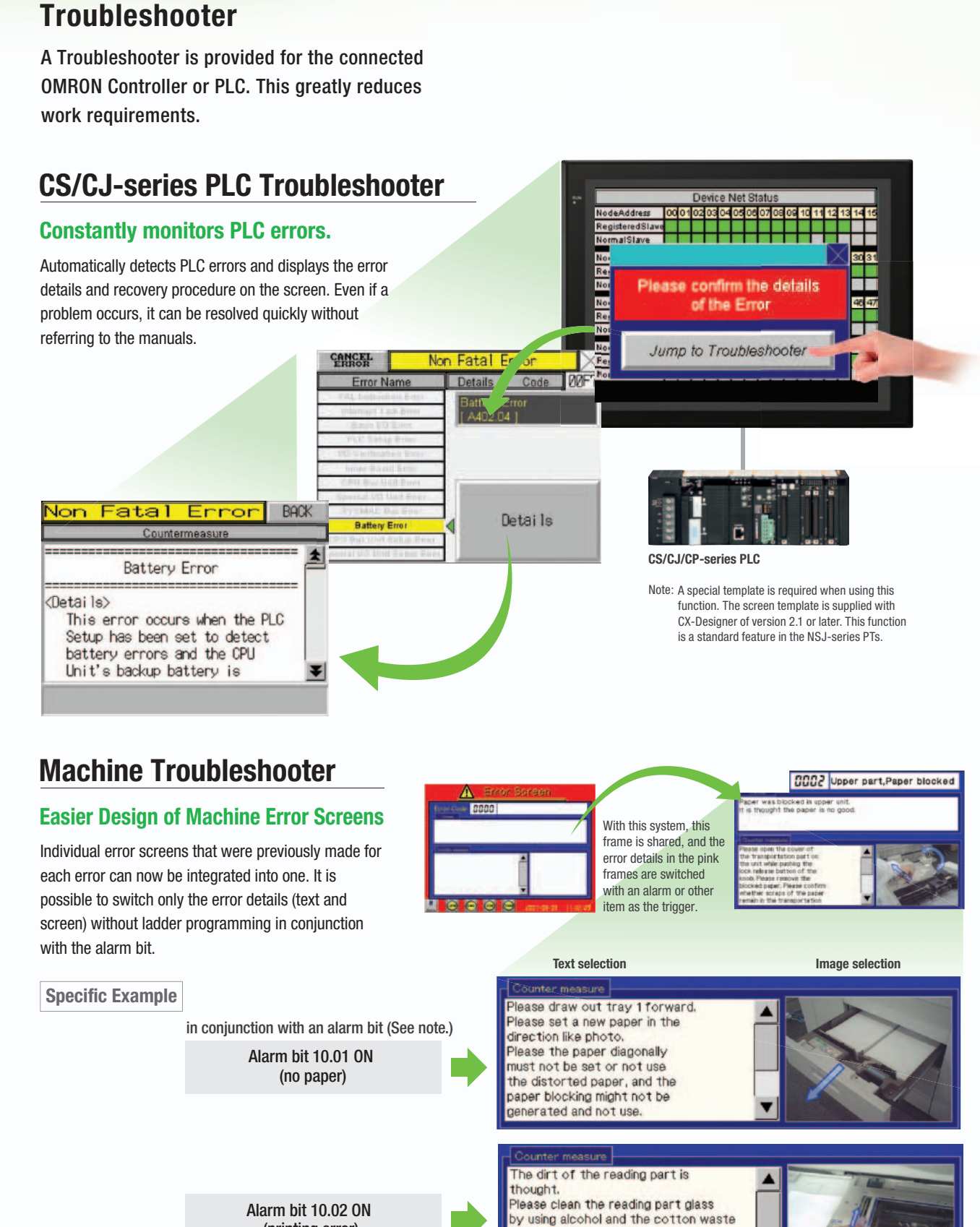

in the maintenance box. Please exchange the reading units when not improving it even if it cleans

#### Alarm bit 10.02 ON (printing error)

**STOP** 

Note: Alarms, PLC/PT memory, and other items can be selected for the switching trigger.

Specifications

Design

### **Best Match with OMRON Products**

NS Series is the most suitable HMI for the system that comprises OMRON components. The advantage is the "compatibility (reducing programming and screen data creation work)" which will reduce the amount of designing work.

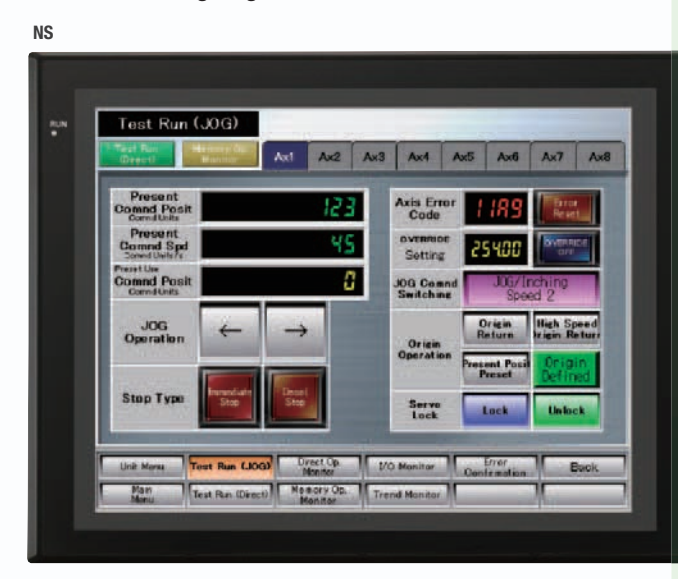

No Screen Designing / No Programming

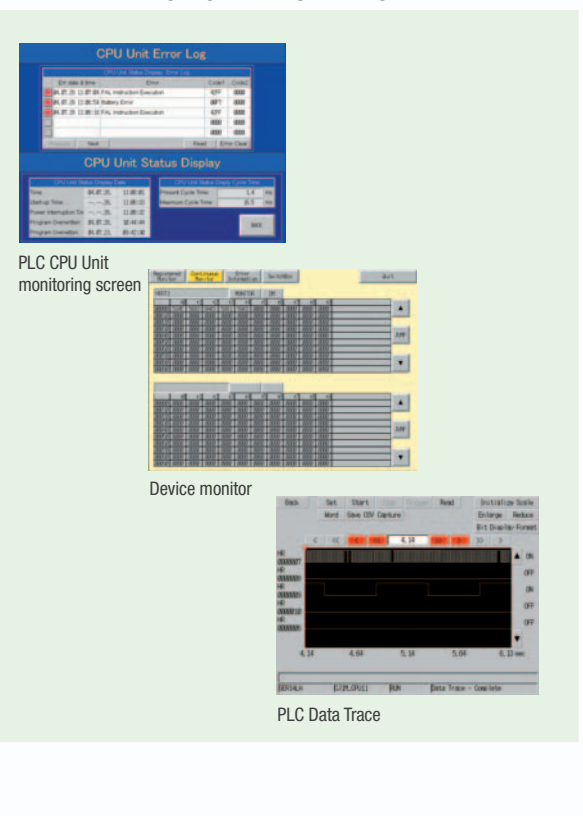

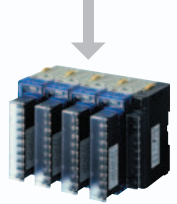

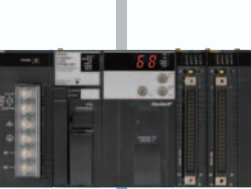

**Temperature Controllers**

**PLC**

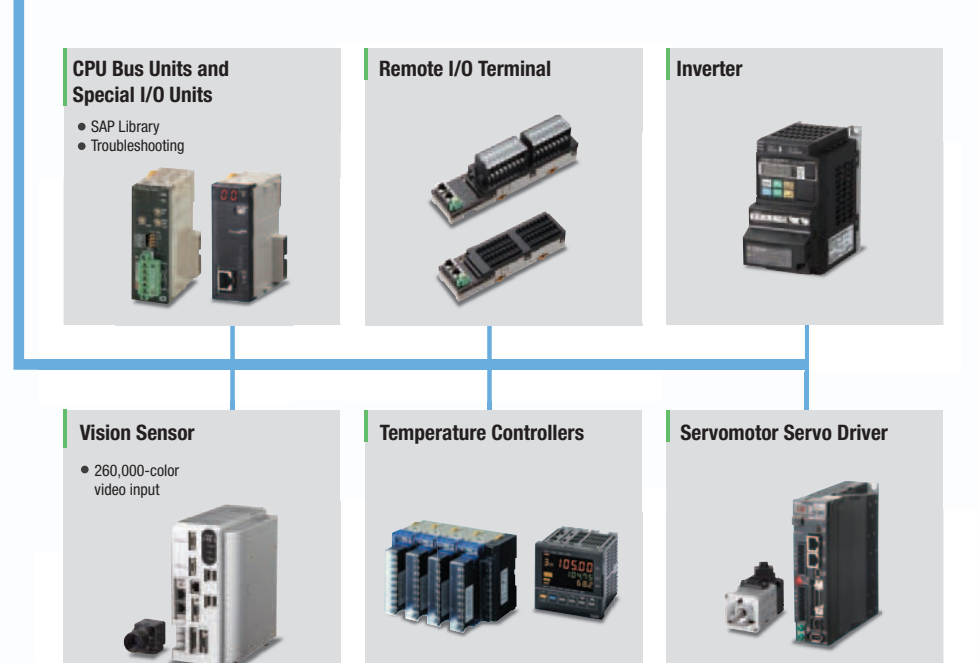

## **Smart Active Parts (SAP Library)**

#### **Dramatically reduces the effort required to create ladder programming and screens.**

More than 3,000 Library parts (Smart Active Parts) are available, which can directly access OMRON PLCs and components. The objects can just be pasted from the Smart Active Parts (SAP Library) Library to the screen; it is completely unnecessary to create screens and ladder programming.

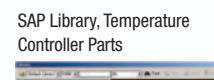

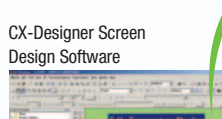

### **Support tool objects can be incorporated to check for errors and make settings, even without a computer.**

Plenty of support tool objects (the Tool Function SAP Library) are available, which can be easily incorporate support tool functions in the NS-series PT. Just paste the support tool objects in the screen to check for errors and make settings, even without a computer.

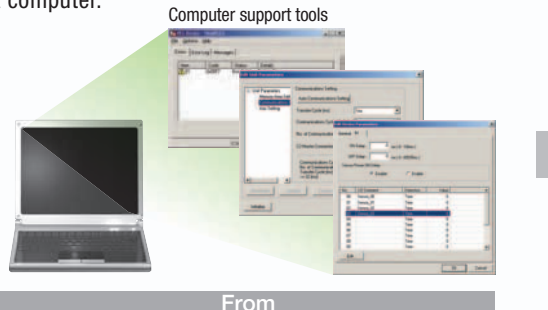

#### **CPU Bus Unit and Special I/O Unit Troubleshooting Can Be Also Performed with the SAP Library.**

A Troubleshooter SAP Library is available to troubleshoot each Unit in the PLC. When an error occurs in a Unit, the Troubleshooter SAP Library provides an easy-to-understand explanation of the cause of the error as well as the countermeasures.

Note: The Troubleshooter SAP Library is included as a standard feature for the CX-One and CX-Designer. For details, refer to page 56. Successive development for Ethernet Units and MC Units is planned for the future. The Temperature Controller's setting and monitor screens are completed in no time.

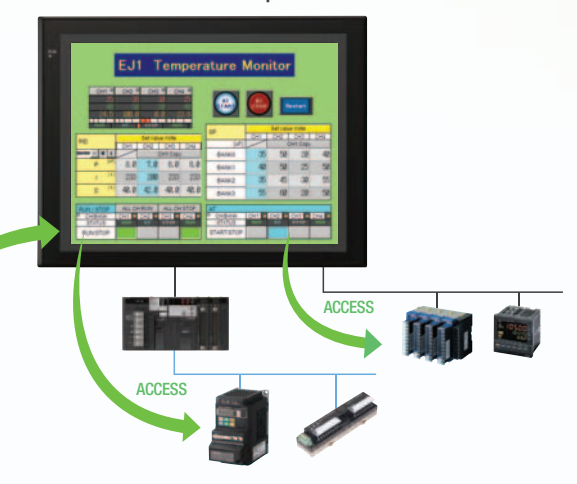

**Example screens using support tool objects (Tool Function SAP Library)**

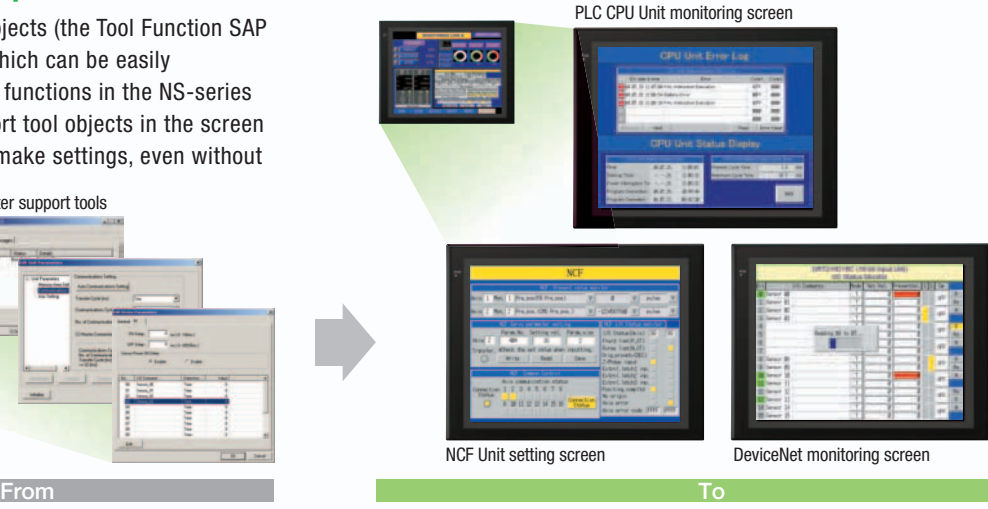

#### Troubleshooter SAP for a Position Control Unit

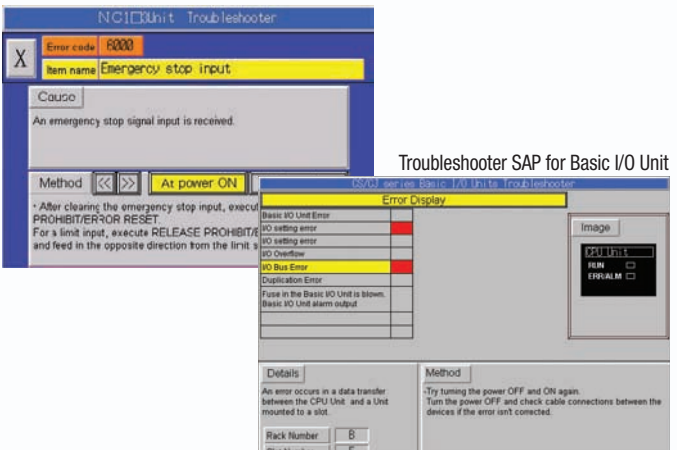

EtherNet/IP

### **EtherNet/IP**

#### **Support for data structures**

This special feature is made possible by combining an OMRON CJ2 PLC with an NS-series PT. The data structures that you define on the Programming Tool can be used on the CX-Designer simply by dragging and dropping them.

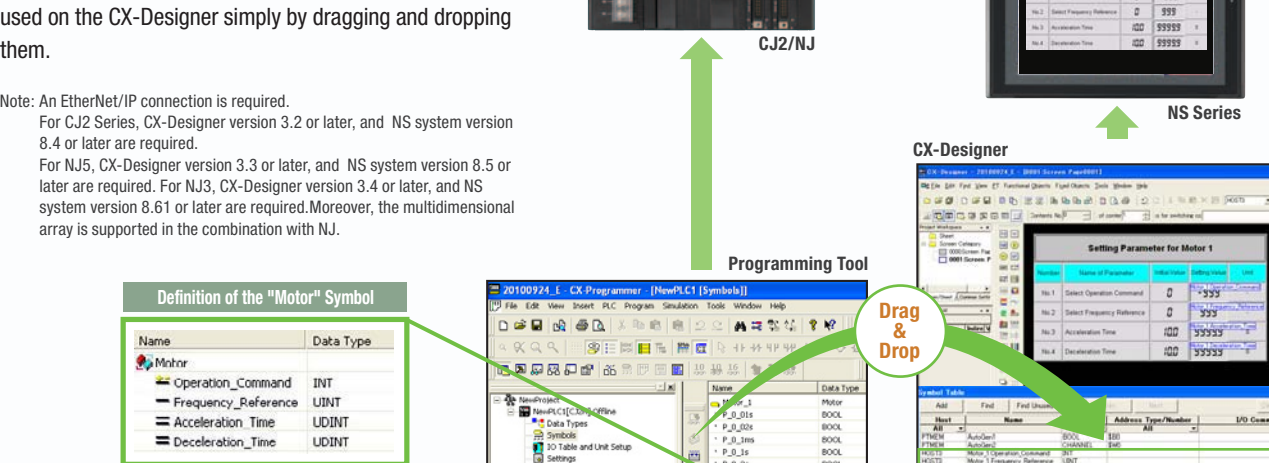

#### **Tag access**

1. Tag names are managed at the PLC with the CX-Programmer. A tag is a name given to an address. Tags are managed in Tag name Address  $> 020$  $<$  310) the CJ2 CPU Unit, where they are defined as network **D100** D100 D100 symbols. The common user-defined tag names are used 0202 0201 from Programmable Terminals and host applications to access memory in a CJ2 CPU Unit without knowing the 2. For example, create screens with tag names without typing the physical address. physical address. Address Machine EthenNet/IP CJ2-LINE1:Number\_produced Address o 9 Q **Host application** 3. All devices will access with Common "Tag" **Number\_produced** er\_produ Data links **Number\_produced** Accessed by tag name. 359 YS 1 7YS 786 602 10 ISSO 1255 1300 1125 **CJ2/NJ CJ2/NJ** m m do o **NS Series**

#### **Simultaneous and parallel engineering**

**STOP** 

The host applications can be designed using the tag names of the PLC and PT. Parallel development will shorten the design time.

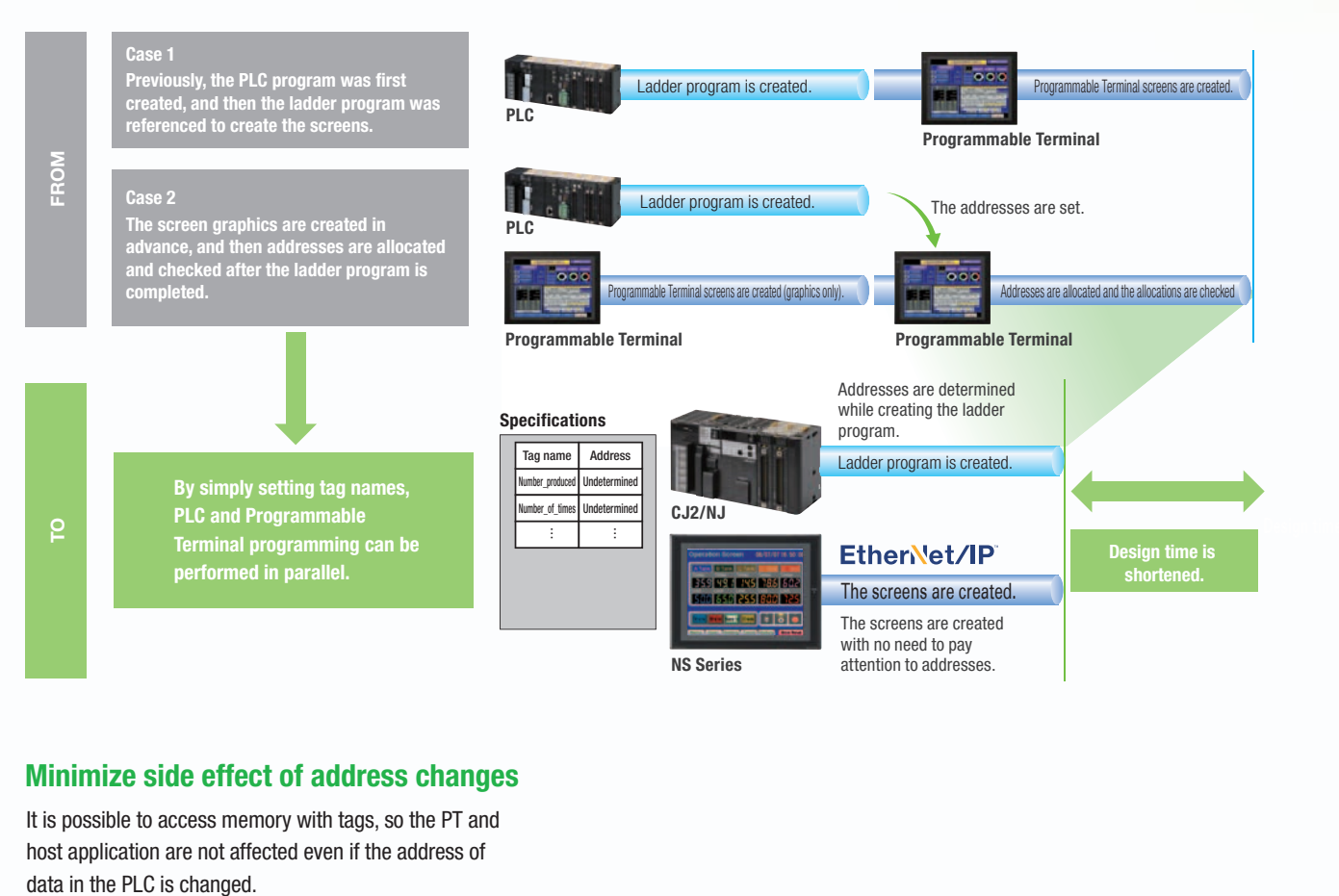

#### **Minimize side effect of address changes**

It is possible to access memory with tags, so the PT and host application are not affected even if the address of

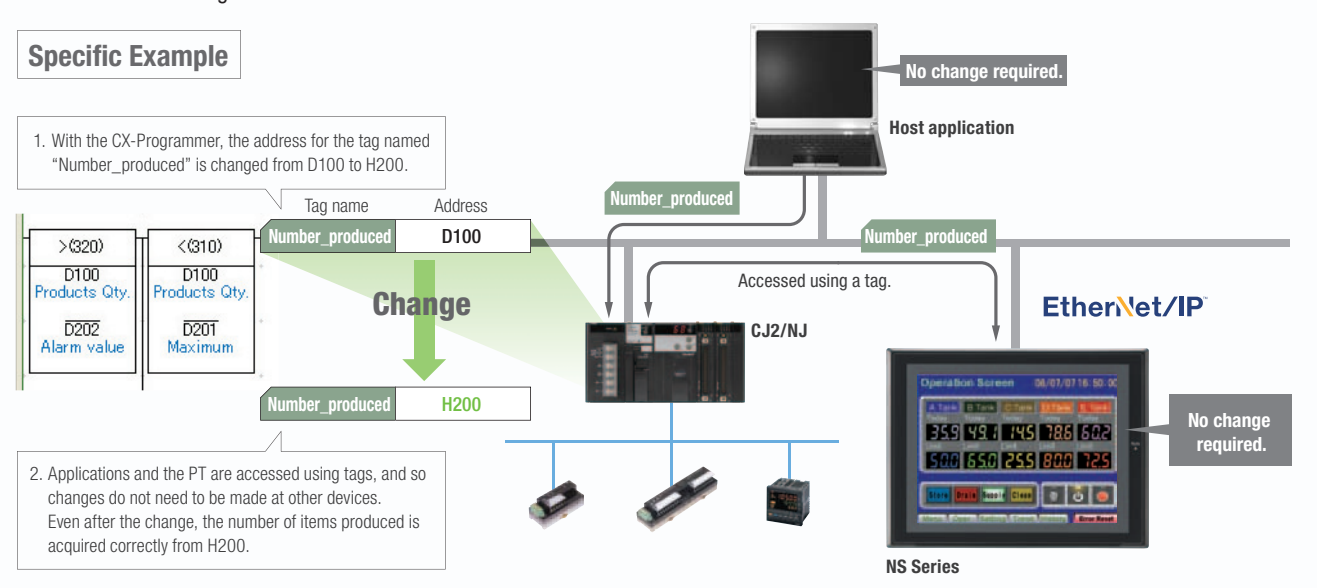

Design

### **Direct Connection to Temperature Controllers**

#### **Connect OMRON Temperature Controllers directly to the NS-series PT.**

OMRON Temperature Controllers can be connected directly to the NS-series PT's RS-232C port. Data does not pass through the PLC, so ladder programming is not required. Also, there are plenty of objects in the SAP Library for Temperature Controllers, and Temperature Controller screens can be created easily just by pasting objects from the SAP Library to the screens.

Note: An RS-422A Serial Adapter is needed to connect directly to a Temperature Controller. Refer to page 53 for a list of the Temperature Controllers that can be connected. A Conversion Unit is not required to connect to the RS-422A/485 serial interface of the NS15.

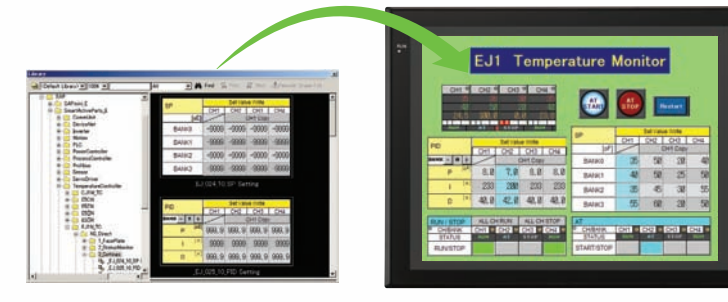

**CJ1W-CIF11 RS-422A Serial Adapter**

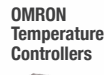

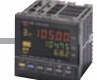

**OMRON Temperature Controllers**

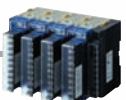

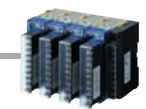

### **Face Plate Auto-Builder for NS**

**NS Series**

#### **Screens for Loop Controllers can be easily and automatically created.**

Significantly reduces the effort required to combine a Loop Controller with an NS-series PT.

Easy automatic generation of faceplates, such as faceplates for PV monitoring and SV setting, as well as tuning screens, such as screens to set and autotune PID constants.

A total of 17 function blocks are supported, with eleven function blocks, such as Ratio Setting and Motor Manipulators newly supported (version 3 of higher).

Comments are automatically entered for automatically assigned unit and scale settings when a project is generated (version 3 and higher).

**SYSMAC CS/CJ-series Loop Controller**

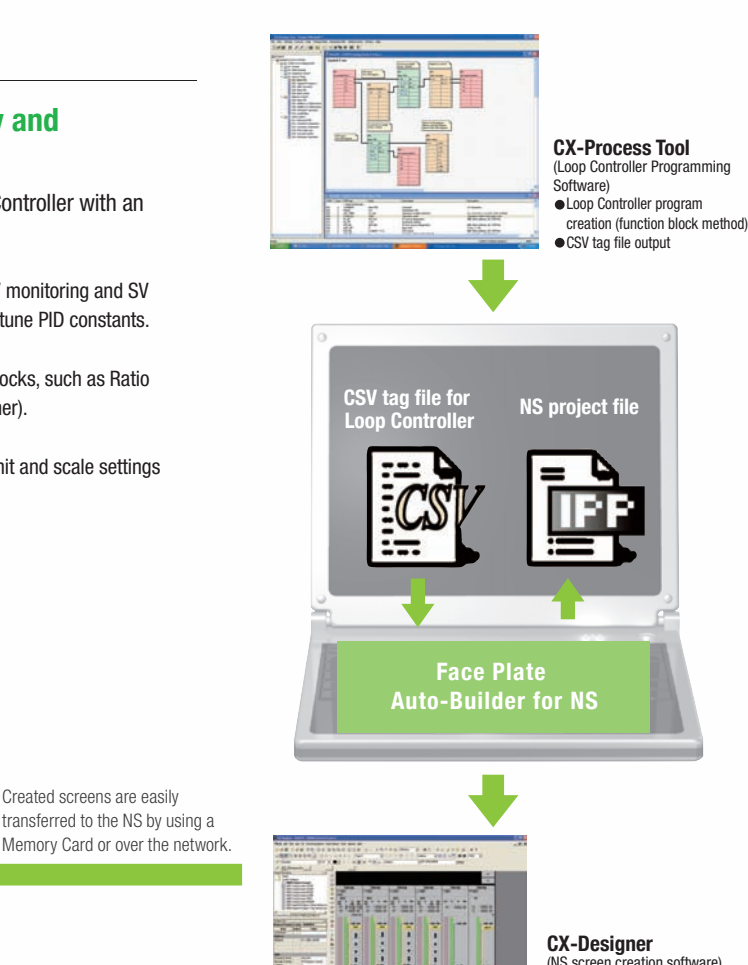

(NS screen creation software) Editing created data  $\bullet$  Creation of other required screens

Note: Refer to the PLC-based Process Control Catalog (Cat. No. P051) and the Loop-control CPU Unit Catalog (Cat. No. R128) for details on Loop Controllers.

Created screens are easily

### **Multi-language Support**

**STOP** 

#### **Support 42 languages and switch the language of the labels among up to 16 languages.**

Unicode is supported and 42 Asian and European languages can be combined in screens. Also, it is possible to switch between up to 16 labels using the label switching function, so it is possible to support up to 16 languages in a single screen just by specifying the language to be displayed in each label.

#### **Multi-language CSV data**

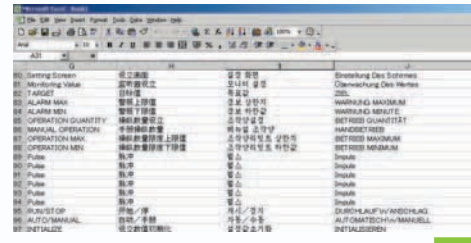

#### The labels' text attributes can also be reflected when importing.

When screen data is imported, text attributes can be applied to the specified labels and attributes such as the font and text color can be reflected to other languages labels.

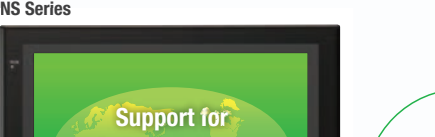

**Thai Displays Also Supported** ราชอาณาจักรไทย

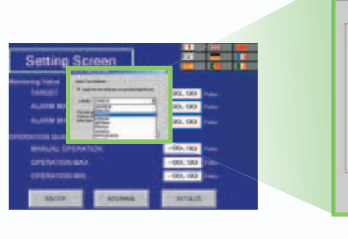

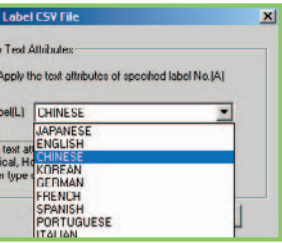

**Import** 

 $\overline{v}$  $L$ The<br>Ver<br>oth

#### **Multi-language conversion has become much easier.**

**42 International Languages**

The screen data in the source language is exported to a CSV file and sent to a translation agency by e-mail for translation. Later, the translated CSV file is just imported to easily provide multi-language support.

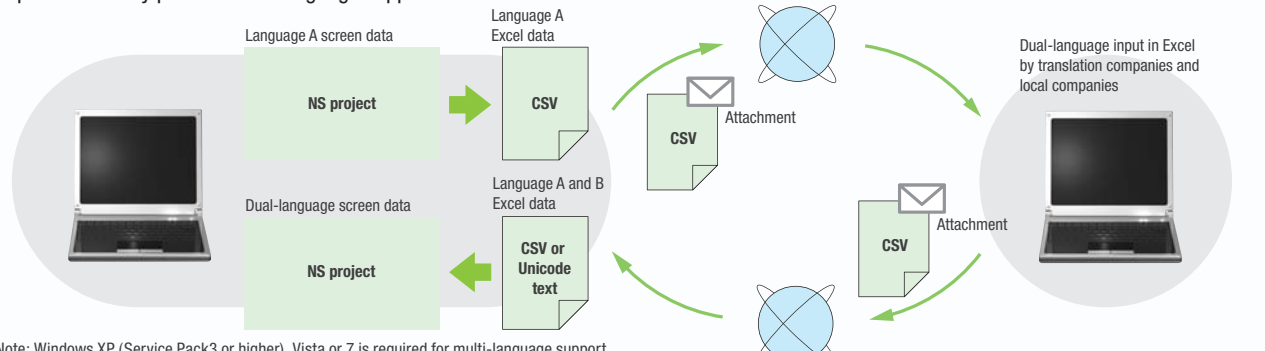

Note: Windows XP (Service Pack3 or higher), Vista or 7 is required for multi-language support.

#### **Multi-language System Messages. Eight Languages Supported as Standard Feature**

The system program of NS-series PTs supports Chinese and European languages. All eight languages are a standard feature, including Chinese (traditional and simplified), Spanish, Italian, German, and French, in addition to the previous Japanese and English. Along with maintenance menus, messages for communications errors, communications settings, and screen transfers can be displayed in any of eight languages. Maintenance can be performed in the desired language. The language can be easily set using the NS-series PT or screen data.

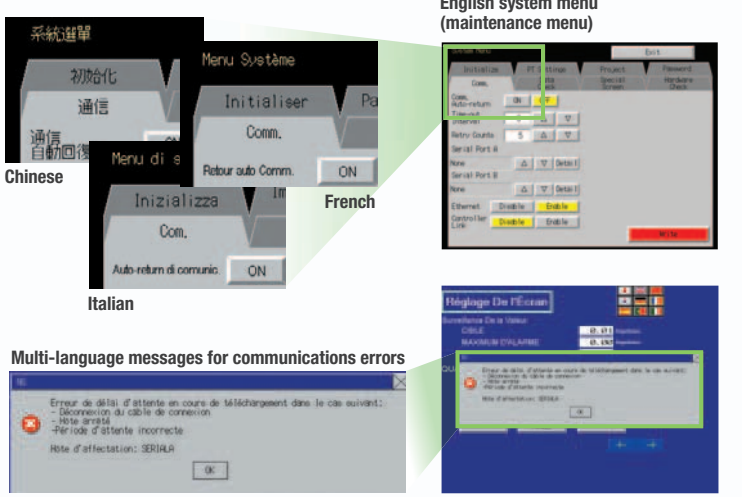

**English system menu** 

Startup/Operation

Startup/Uperation

Maintenance

Maintenance

NS-Runtime

**NS-Runtime** 

Features

*<u>Feature</u>* 

Hand-held PT

Network

**Network** 

### **Multiple functions**

#### **Execute up to 32 functions with one Multifunction Object Multifunction Objects support Write Bit, Write Word, object control, and etc**

Multifunction Objects combine the functions of multiple objects into one object. Multiple functions can be executed by pressing one button without using troublesome macros. Setup is easy. For example, a setting can be made on-screen using the Support Software to turn ON a bit to start a machine, set a value, and then change the screen.

**Easy On-screen Setup with Support Software!** 

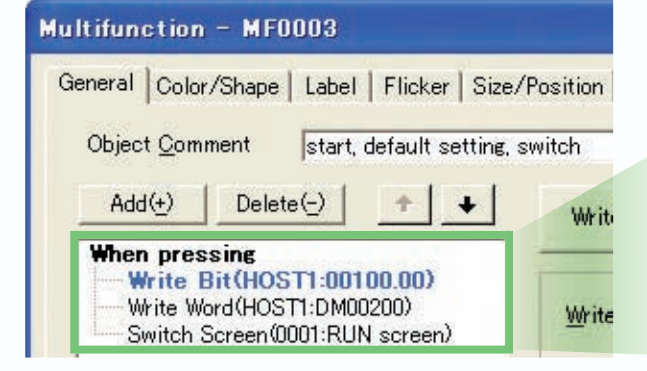

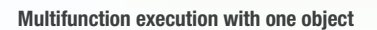

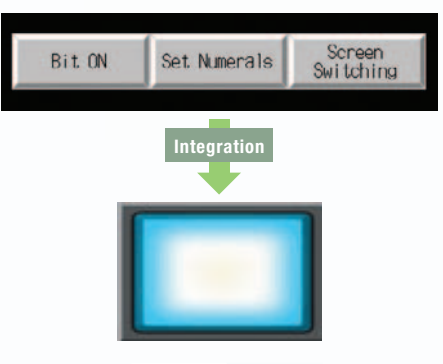

Execute multiple functions with one button.

Time the button is pressed.

Time the button is not pressed.

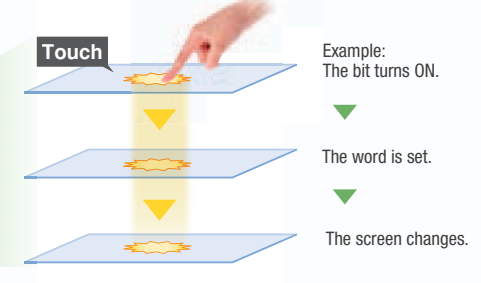

**OFF!**

#### **Touch ouchMultifunction Objects support four useful functions** Switches that do not immediately operate when touched can be easily made without ladder programming. Turns ON when the button is pressed for at least a specified time. Button pressed **ON delay**

Relay status

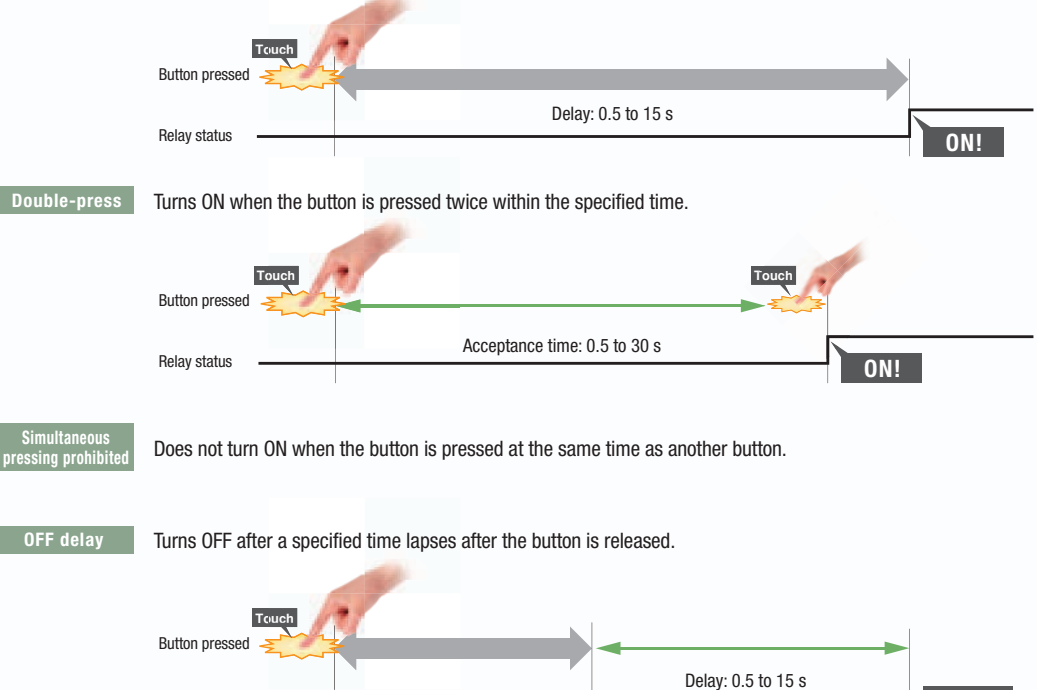

## **Plentiful Graphing Functions**

#### **Data Log Graph (Trend Graph)**

**STOP** 

Up to 128 data can be collected in the cycle of 500ms. Logging data is stored as a CSV file in the Memory Card inserted in the NS-series PT.

Logging data is stored as a CSV file in the Memory Card mounted in the NS-series PT. The data stored in the Memory Card can be read or deleted from the screen.

A log can be saved automatically, without any programming, just by selecting the Save the data periodically Option in the Data Log Setting Window.

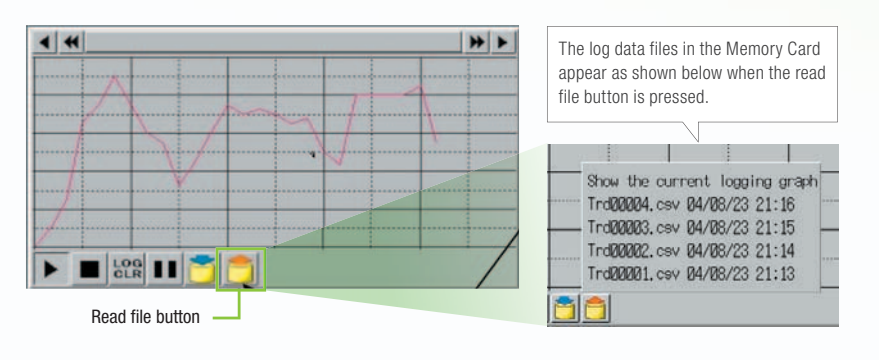

Suffixes are automatically added to file names set in the CX-Designer.

 $000$ 

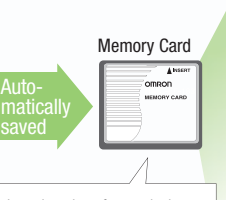

Logging data for each day (43,200 points) is saved in the Memory Card in CSV format.

LOG001.CSV 04/06/04 10:00 LOG002.CSV 04/06/05 10:00 LOG003.CSV 04/06/06 10:00 LOG004.CSV 04/06/07 10:00 LOG005.CSV 04/06/08 10:00 LOG006.CSV 04/06/09 10:00 LOG007.CSV 04/06/10 10:00

It is possible to make a one-week log by automatically saving the data seven times.

#### **Line Graph Function**

The data logged by the PLC can be displayed in overlapping graphs, so a device's operation can be compared for evaluation and analysis. In addition, up to 1,000 words of consecutive data can be displayed as a line graph, data can be displayed together, and any region can be magnified.

#### **(1) Graphs can be superimposed.**

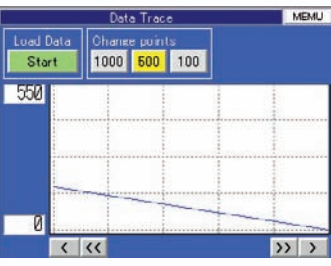

**(2) The display can be magnified.** 

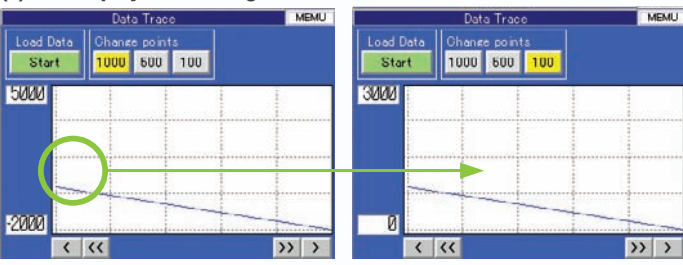

#### **Continuous Line Function**

Any position from the host (PLC) can be plotted as a graph. A graph can be plotted in any position by specifying the X and Y coordinates of the vertices. Also, the graph can be moved on the screen by specifying the movements from the PLC.

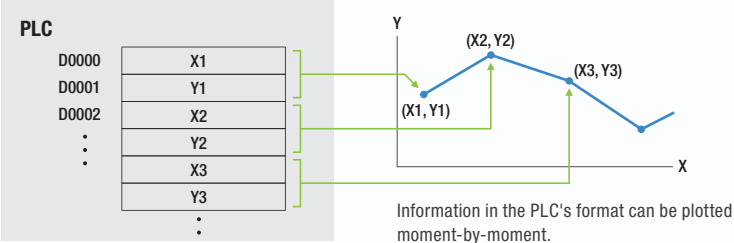

Design

Specifications

## Screen Data Security Functions

#### Protect important screen data with a password.

If password protection is set in the data transfer security settings when the screen data is designed, a password must be entered to download or upload the screen data, so important screen data can be protected.

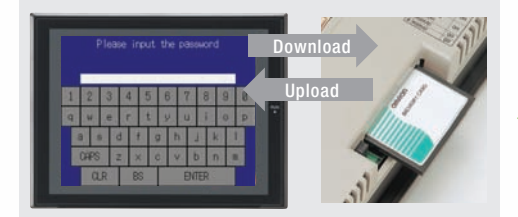

If a password has been set, the password is required to transfer screen data (download or upload) with the Memory Card.

#### Security password

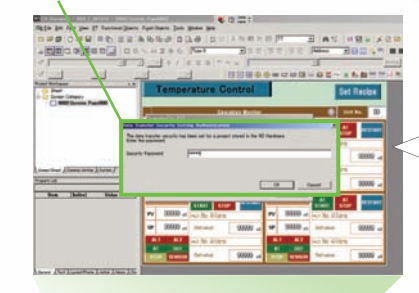

A password between 4 and 64 characters long can be set. The download/upload will start if the user inputs the password that was set when the screen was designed. (Password input will be disabled if the wrong password is input 3 times in a row.)

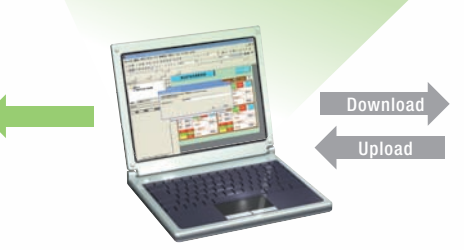

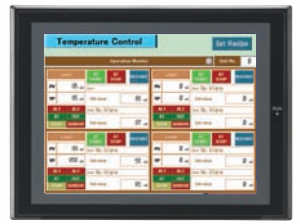

## Device Data Transfer

#### Easy Data Exchange between the PLC and Components

For example, temperature controller alarm values can be transferred to the DM Area of the PLC's CPU Unit. No communications programming or macros are required.

#### Multi-vendor Support

Devices from multiple vendors are supported. Data can be easily exchanged with PLCs from other companies and Modbus devices.

#### Easy Settings

To make the settings, simply specify the device and addresses of the transfer source and transfer destination in the CX-Designer. Settings can be made using the same procedure as for setting the addresses for normal components.

### Easier Operation when Combining SAP Library Objects

SAP data can also be exchanged. SAP data can be exchanged by checking the address of the SAP data in the dialog box of the SAP object pasted in the CX-Designer and specifying that address as the transfer source address.

Note 1: EtherNet/IP tags are not supported. Note 2: CX-Designer version 3.1 or higher is required.

NS system version 8.2 or higher is required.

#### Multi-vendor Support

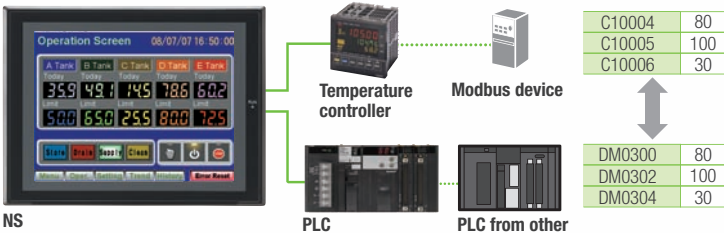

company

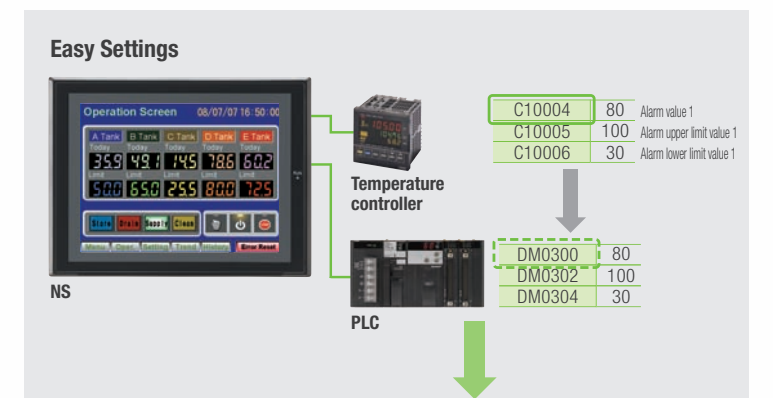

CX-Designer Select Device Data Transfer Setting from the PT Menu.

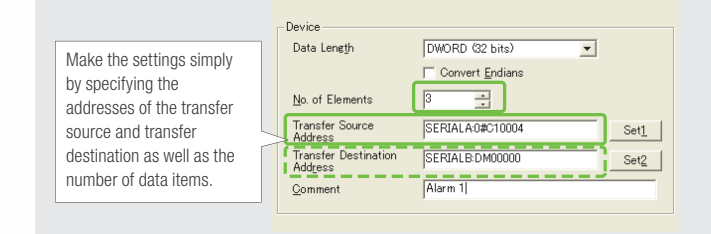

### NS Screen Templates

The CX-Designer of version 3.5 or higher provides the palette to display objects and templates. Refer to the next page for details of the palette.

#### Even Simpler

**STOP** 

Templates can be read into the screen by just dragging and dropping thumbnails displayed on the palette.

The template consisting of multiple screens allows multiple screens to be read by dragging and dropping it once.

The Address Setting Dialog Box that is displayed to read templates is useful for changing addresses all at once.

#### Easy Reading from Palette

 $-10x$ . . . . . . **IN X IS SERIA**  $\overline{\phantom{a}}$ **ACCORPORA** 100 38845 ... () 日本語解散体験主義の同盟の Parts Repla Self-Diagnosis ntory Contro Time Settin **Drag JO Tes** -<br>His & Periodic Emergen<br>Phone Nun DropPalette

Address Setting Dialog Box

POP (default)

 $\overline{a}$ 

 $\Box$ 

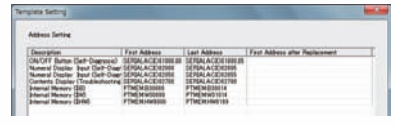

#### Even More Beautiful

The refined templates enable you to use the NS Series with the screens that have a sense of unity in design.

Three different types of templates besides default screens are provided. The design can be changed easily with "Theme Name" that is displayed when dragging and dropping.

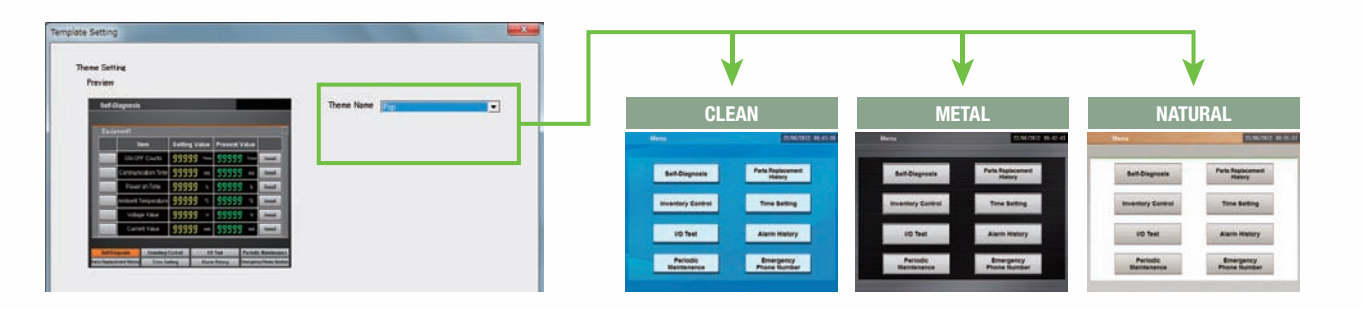

#### "Cool" Objects

Backgrounds, buttons, labels, message boxes, and other objects are also provided for various themes. \$\$\$\$\$<br>\$\$\$\$\$ 33333 **SSSSS 19999**<br>**199991 E 53339**<br>533359 99999 99999 **ESSS** 33339 53339

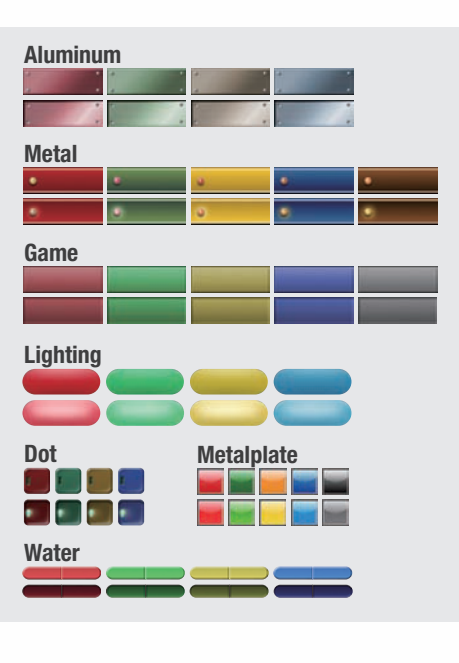

Design

Specifications

# **Screen Designer for NS Series, CX-Designer**

#### **User-friendly Screen Creation**

Without screen creation and ladder programming, the CX-Designer Screen Design Software is so easy-to-use that anyone can master it. Quickly create the required screen by dragging and dropping objects. OMRON' s unified development environment lets you drastically reduce the work required to create screens.

Note: The same type of Project Workspace and Output Window as in the CX-Programmer are provided for the user interface.

#### **All addresses and comments can be managed using a single Symbol Table.**

Shows a list of addresses, names, and comments used in project screen data. Addresses, names, and I/O comments for the CX-Programmer can also be imported.

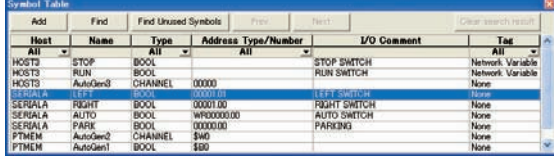

**Improved Icons and Help**

#### **Objects and templates can be selected easily from the palette.**

Easy-to-use, well-designed, and super-beautiful objects and templates can be read into the screen by dragging and dropping. Templates can be chosen from four different designs.

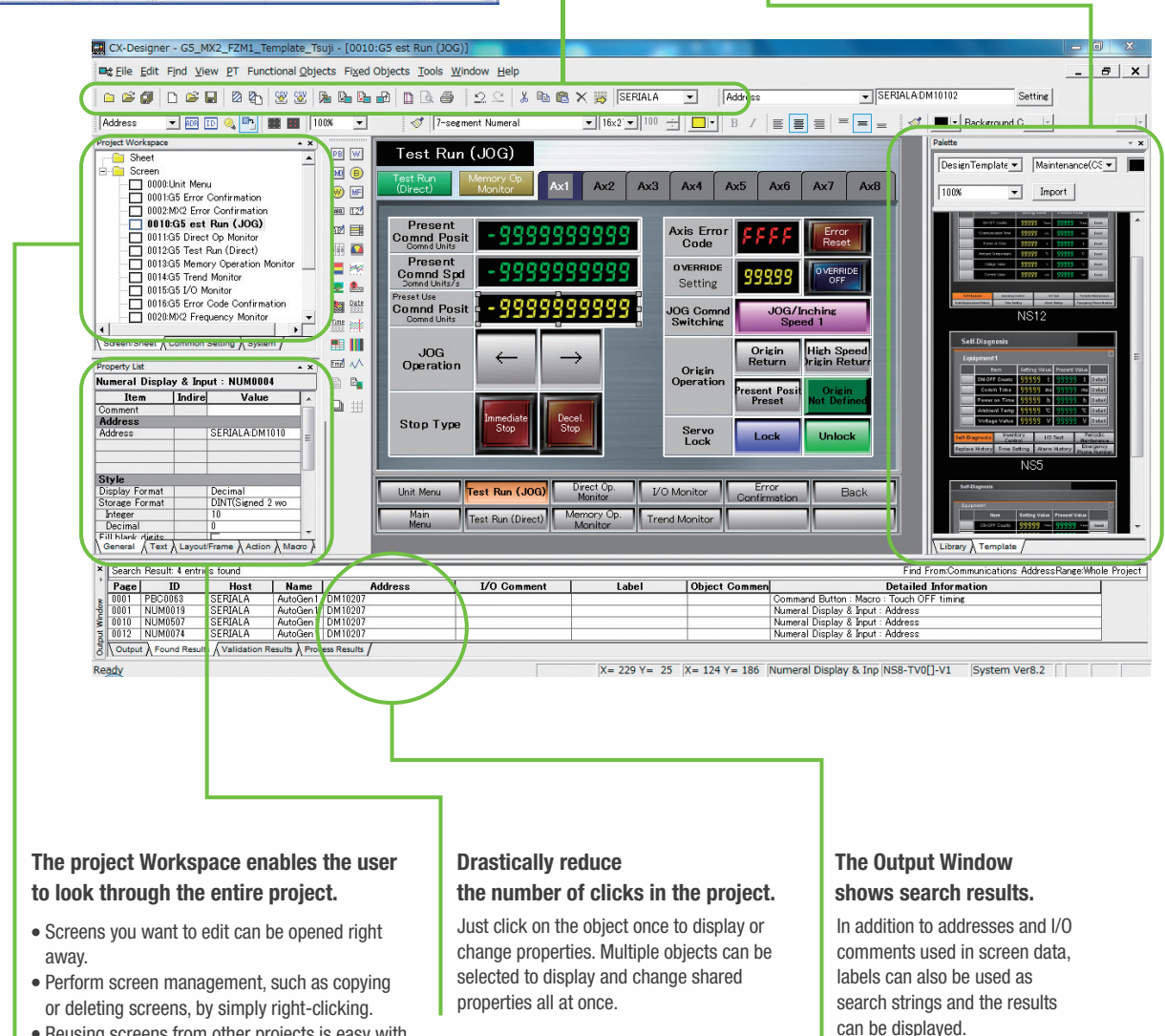

Reusing screens from other projects is easy with the CX-Designer.

Settings for alarms, data logs, communications, and other functions can be easily accessed.

TOP

Switches, lamps, and templates are registered in the palette. Just drag and drop them on the new or existing screen to add.

Note. CX-Designer version 3.5 or higher is required.

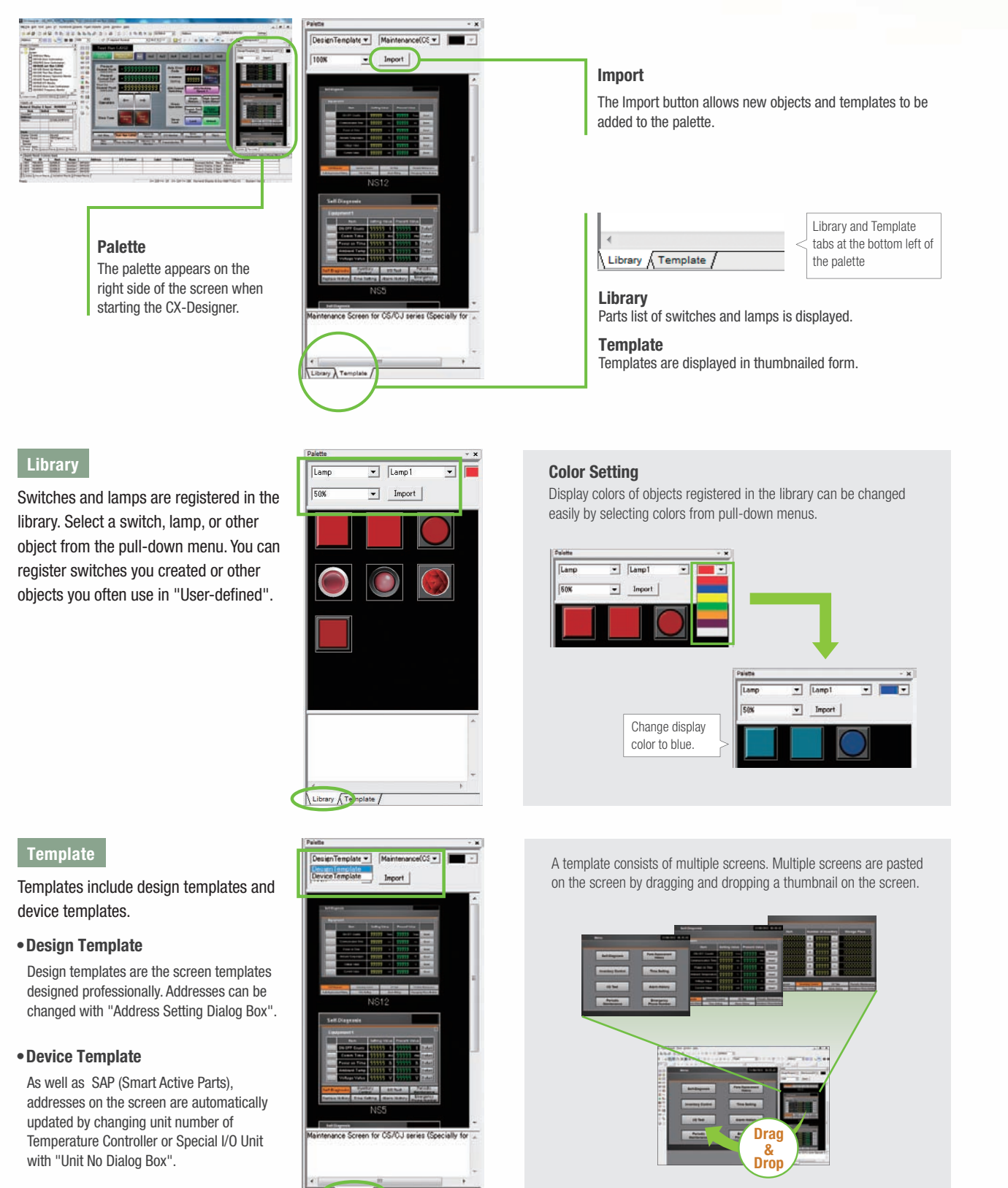

 $\pi\lambda$  Te

Design

### **Reading Another Project's Screens and Objects**

Resources from another project can be easily reused by just selecting the screen or objects that you want to read and dragging and dropping it, so screens can be created intuitively.

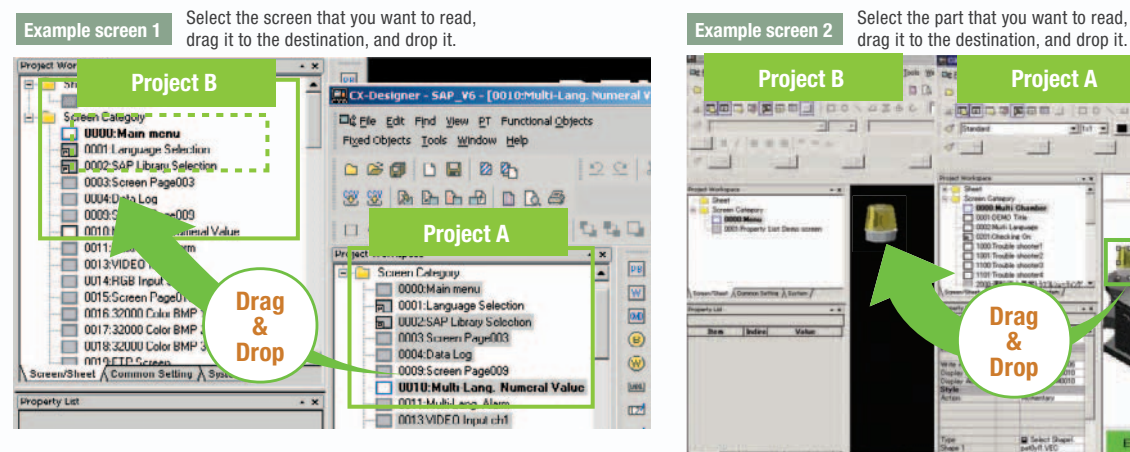

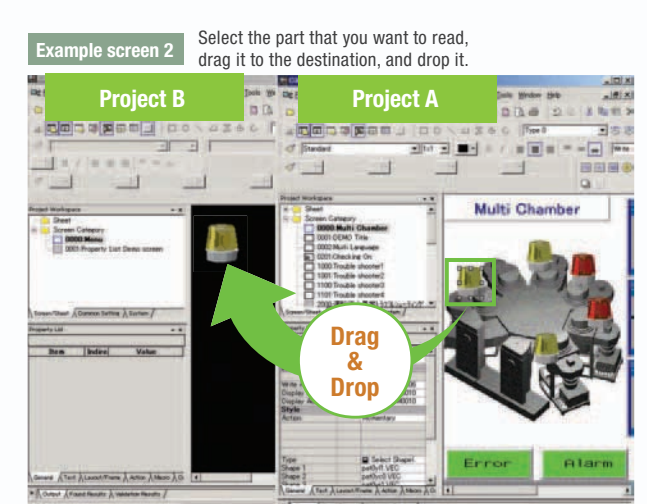

#### **Reading CAD Files**

It is possible to import DXF files by dragging and dropping them. The files are read as a diagram, and so less capacity is used than with images. It is also easy to customize the diagram by changing the shape or color.

#### **The screen data and ladder program can be checked simultaneously in the computer.**

The CX-Designer and CX-Programmer interconnects the test functions in the computer through the CX-Simulator. The screens and ladder program checks are performed simultaneously, which significantly increases debugging efficiency. The CX-Programmer also has a new button for integrated simulation. And, work efficiency is further improved with the ability to keep required work screens pinned on front and to zoom in or out as desired.

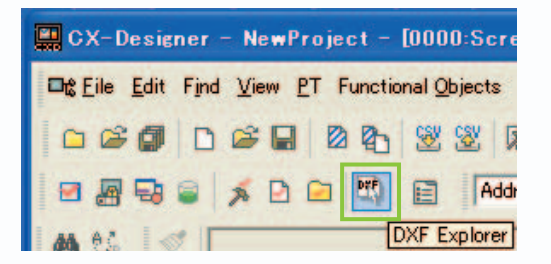

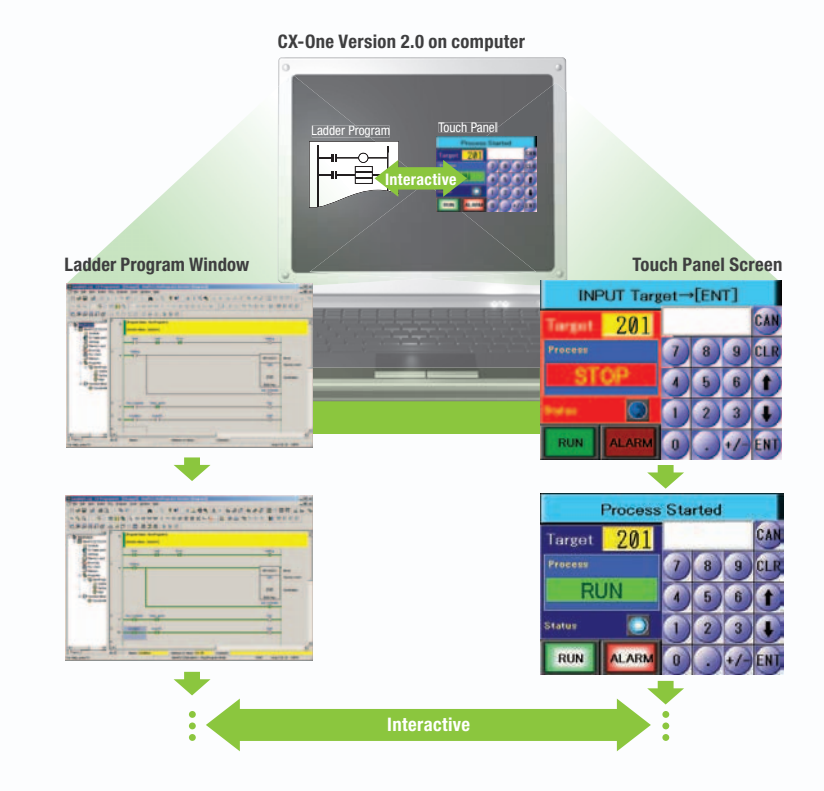

Startup/Operation

Startup/Uperation

Maintenance

Maintenance

NS-Runtime

**NS-Runtime** 

Features

Features

Hand-held PT

Network

**Network** 

System Configuration

System Configuration

Franch Hand-held Peatures | Normalism Hand-held Prophysic Hand-held Prophysic Prophysic Prophysic Prophysic Prophysical Prophysical Prophysical Prophysical Prophysical Prophysical Prophysical Prophysical Prophysical Prophy

Ordering Information

Specifications

Ordering Information

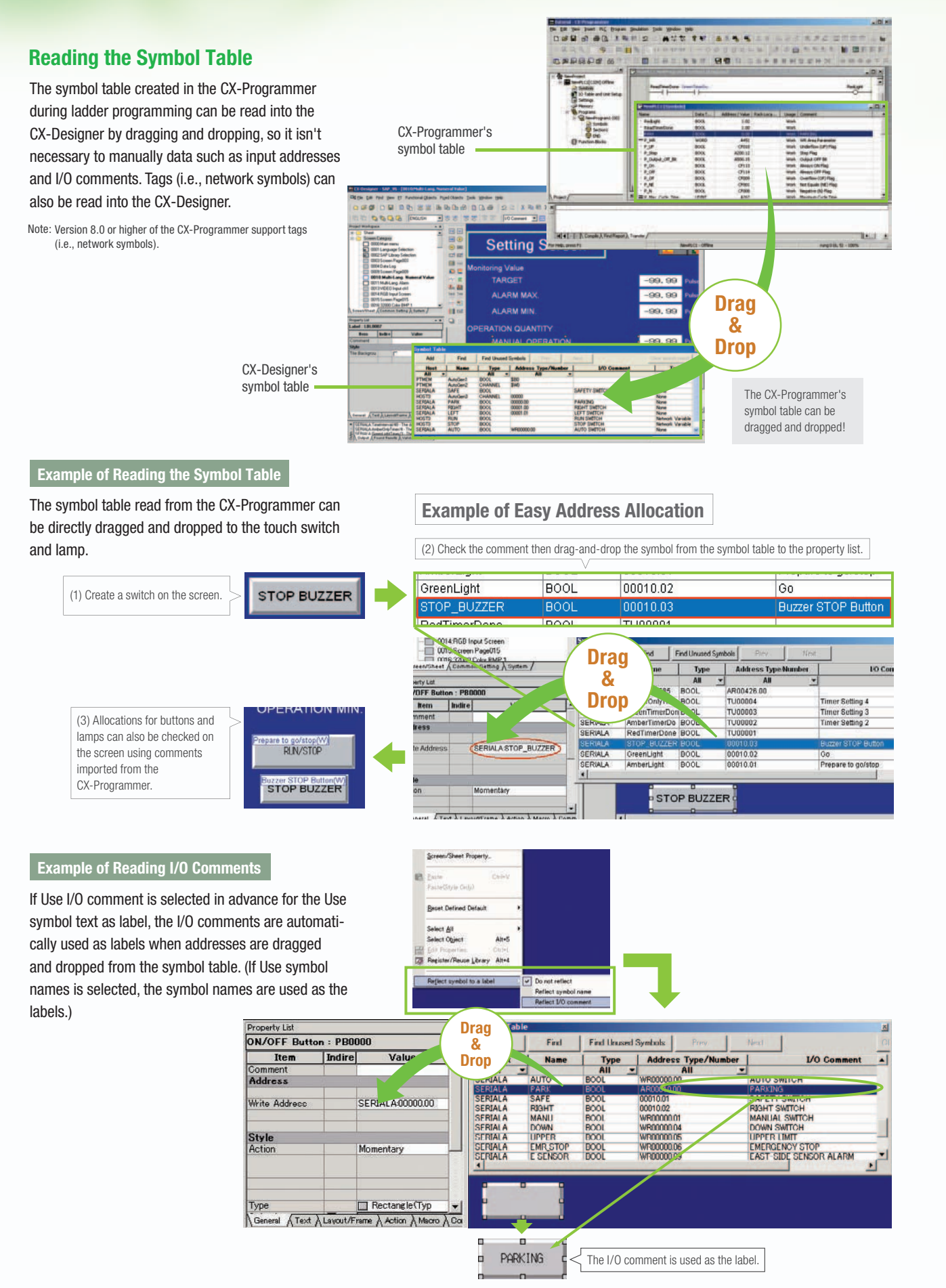

**STOP**